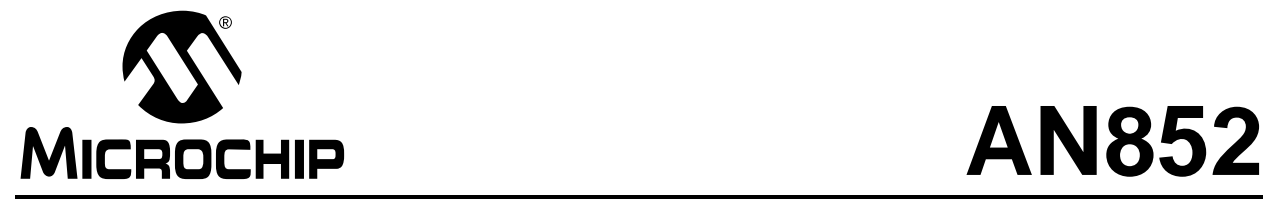

# **Implementing FIR and IIR Digital Filters Using PIC18 Microcontrollers**

*Author: B. K. Anantha Ramu Microchip Technology Designs (India) Pvt. Ltd.*

# **INTRODUCTION**

The Microchip PICmicro® PIC18 family of microcontrollers are popularly known for their logic and controlling functions. In addition, these microcontrollers have builtin hardware multipliers and multiple file pointers. These features, along with the built-in analog-to-digital converter (ADC), make PIC18 microcontrollers a competent choice for applications where logic and controlling functions are combined with signal processing applications.

This application note demonstrates how the PIC18 family of microcontrollers can be used to implement digital FIR and IIR filters.

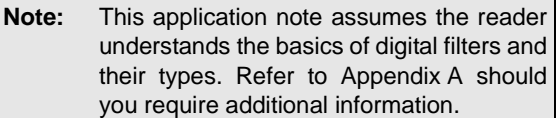

The process of building a digital filter involves the following two distinct phases:

- Design phase
- Realization phase

# **Design Phase**

The design phase involves specifying filter characteristics (e.g., frequency response, phase response, etc.) and deriving the input output transfer function or filter coefficients from the specifications. Many software tools are available to generate filter coefficients from the specified filter characteristics.

#### **Realization Phase**

The realization phase involves the selection of a structure to implement the transfer function. The structure may be a circuit if the filter is built by hardware, or may be a software program if implemented on microcontrollers.

# **FIR FILTER IMPLEMENTATION**

[Equation 1](#page-0-0) shows the computation performed by an FIR filter.

#### <span id="page-0-0"></span>**EQUATION 1: Y[N] COMPUTATION**

 $y[n] = x[n]^*a_0 + x[n-1]^*a_1 + x[n-2]^*a_2 + \dots + x[n-N+1]^*a_{N-1}$ 

Where N is the number of taps and  $a_0$ ,  $a_1$ , ...  $a_{N-1}$  are N filter coefficients. The N filter coefficients can be positive or negative depending on the characteristics of the filter. The computation performed by an FIR filter is implemented in a PIC18 microcontroller in two stages.

First, the output value  $y^1[n]$  is computed using the formula shown in [Equation 2](#page-0-2).

### <span id="page-0-2"></span>**EQUATION 2: Y1[N] COMPUTATION**

 $y^1[n] = x[n]^*(a_0 + 128) + x[n-1]^*(a_1 + 128) +$  $x[n-2]^*(a_2 + 128) + ... + x[n-N+1]^*(a_{N-1} + 128)$ 

Second, X[n], as shown in [Equation 3](#page-0-1), is subtracted from  $y^1[n]$  to obtain  $y[n]$ .

#### <span id="page-0-1"></span>**EQUATION 3: X[n] COMPUTATION**

 $X[n] = x[n] * 128 + x[n-1] * 128 + ... + x[n-N+1] * 128$ 

X[n] represents the sum of all input samples from the latest to the previous N–1 samples, multiplied by 128.

In calculating  $y^1[n]$ , we have added 128 to all filter coefficients. This is done to make the signed filter coefficients (supplied through the include file) unsigned to utilize the unsigned multiplier available in the PIC18 family of microcontrollers.

# **FIR Filter Code**

The code for the FIR filter is written in several individual macros. This enables the user to implement the FIR filter in a modular fashion. Flow Charts of the main routine and Interrupt Service Routine are shown in [Figure E-1](#page-39-0) and [Figure E-2,](#page-40-0) respectively.

The example code (expl fir.asm) in [Appendix D](#page-35-0) shows how to use the macros to implement an FIR filter. This code example includes several include files and macros. [Table 1](#page-1-0) lists the include files used and their descriptions.

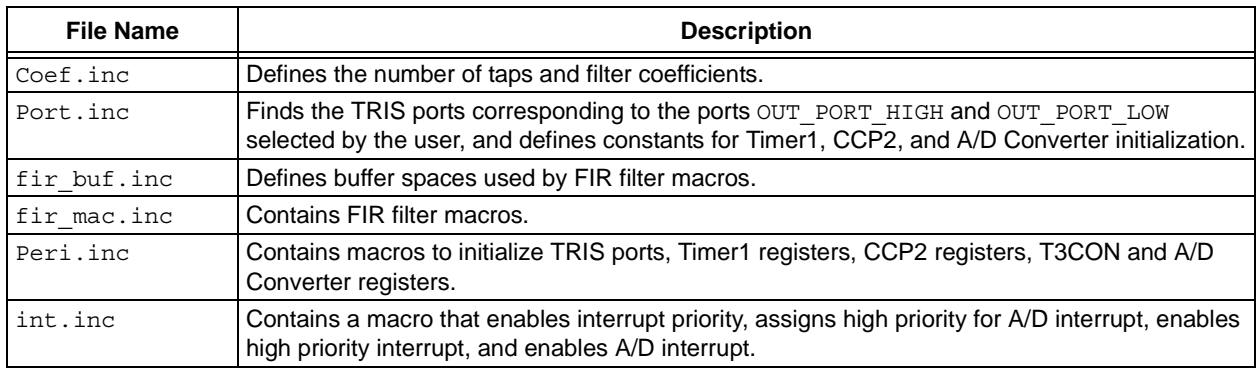

### <span id="page-1-0"></span>**TABLE 1: FIR FILTER EXAMPLE CODE INCLUDE FILES**

[Table 2](#page-1-1) provides a list of the macros used and their descriptions.

| <b>Macro Name</b> | <b>Argument</b> | <b>Other Macros</b><br><b>Invoked</b> | <b>Description</b>                                                                                                    |
|-------------------|-----------------|---------------------------------------|----------------------------------------------------------------------------------------------------|
| FIR FILTER        | None            | RPT MULACC.<br>MULACC                 | Implements FIR filter. The number of taps and filter coefficients<br>are defined in the coef, inc file.                                                                                                    |
| MULACC            | None            | None                                  | Multiplies the sample value pointed by FSR0 with the filter<br>coefficient pointed by FSR2. The product available in<br>PRODH:PRODL register is then added to the 24-bit value<br>stored in the output most, output middle, and<br>output least variables. |
| RPT MULACC        | Rpt, loop       | MULACC                                | Adds instructions to form a loop in which code for the macro<br>MULACC is added 'rpt' times.                                                                                                    |
| INIT PERIPHERALS  | None            | None                                  | Sets up/initializes input port, output port, A/D Converter, CCP<br>module and Timer1.                                                                                                    |
| SET INTR FILTER   | None            | None                                  | Sets up interrupt for real-time operation of the filter.                                                                                                    |
| INIT FILTER       | None            | None                                  | Initializes the buffers used by the filter at the beginning of the<br>program.                                                                                                    |

<span id="page-1-1"></span>**TABLE 2: FIR FILTER MACROS**

Depending upon the user setup, the parameters listed in [Table 3](#page-1-2) may need to be assigned.

#### <span id="page-1-2"></span>**TABLE 3: FIR FILTER PARAMETERS**

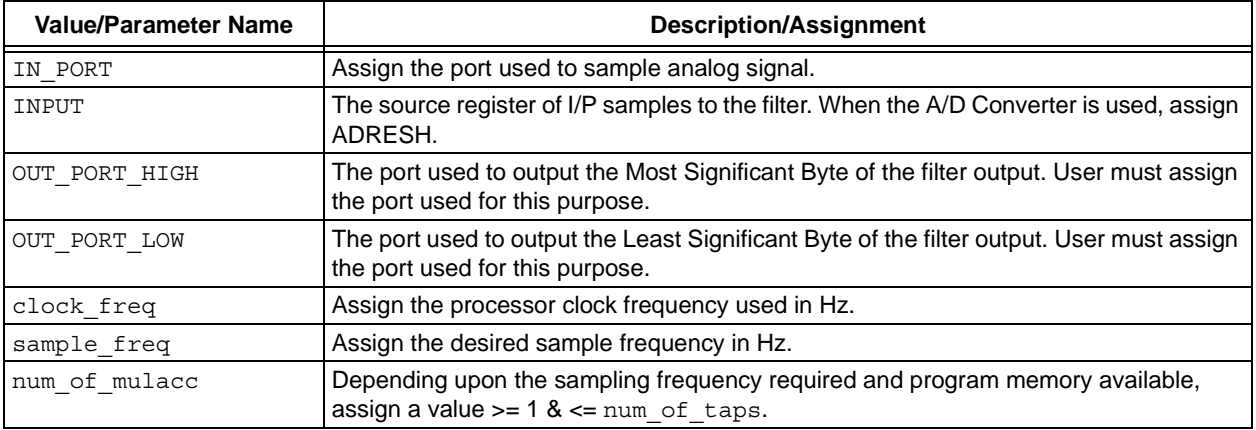

#### **Data Storage and Computation**

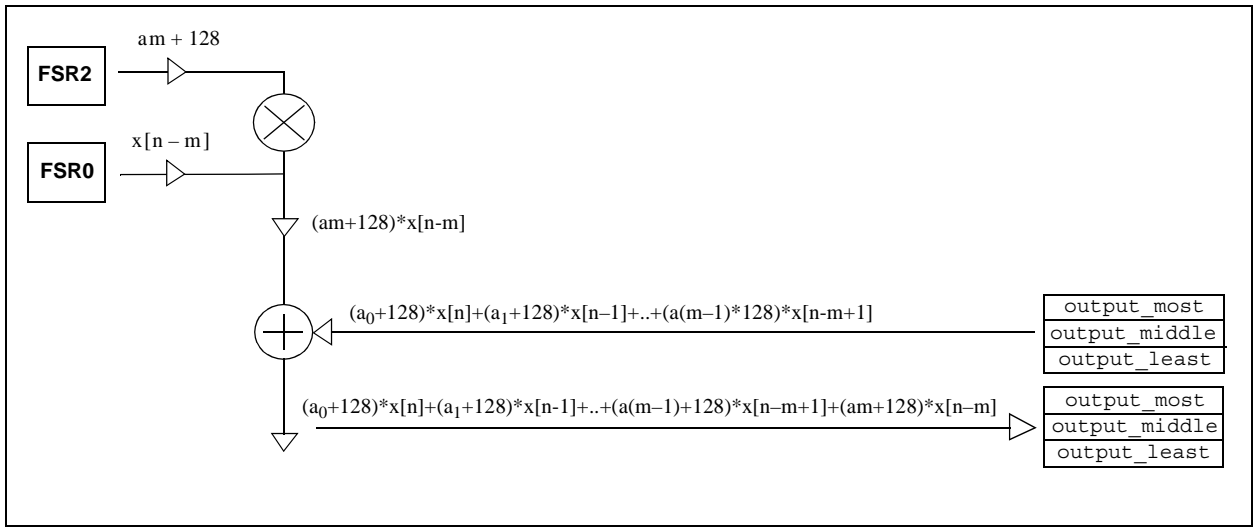

**FIGURE 1: COMPUTATION IN MACRO MULACC**

After designing the filter, the filter coefficients are to be scaled to integers between -128 and +127. The filter coefficients and length of the filter are entered in the include file before assembling and compilation.

#### **RAM Locations**

The following lists the RAM locations used by the software to implement the FIR filter.

• coeff

This RAM area stores 'offset coefficients' of the filter. Offset coefficients are the values obtained by adding 128 to the filter coefficients supplied to the code through the include file. Filter coefficients decide the characteristics of the filter. The user must design the filter coefficients for the required characteristics of the filter.

• buffer

This RAM area contains two buffer spaces, buf1 and buf0, which store identical values. The stored values are the sample values of the analog input signal, starting from latest to previous (N–1) values. These values are unsigned 8-bit numbers. [Figure 4](#page-4-0) illustrates how input samples are stored in the buffers buf0 and buf1 for a tap length N equal to 4. The buf0 buffer space is pointed by FSR0 and buf1 is pointed by FSR1. The purpose of having two identical buffers is to reduce the number of instructions required to compute the output sample.

Computation requires N multiplications and N accumulations or additions (called as MAC) while calculating  $y^1[n]$ . During each multiplication, different operands are required (one sample value from RAM area buffer and one filter coefficient from RAM area coeff). Therefore, the pointer should be updated after each multiplication to point to the correct operand. Multiplication is to be done in such a way that the coefficient  $a_0$ should always be multiplied by the latest sample,  $a_1$ should always be multiplied by one sample previous to the latest sample, and so on up to the last coefficient,  $a_{N-1}$ , which is to be multiplied by the oldest sample.

We'll assume that our scheme of storing input samples is like that shown in [Figure 2](#page-3-0) (we'll call this Scheme 1). In this scheme, the input samples are stored in the order of their arrival, with the latest sample being stored always at the bottom of the buffer and the oldest sample at the top of the buffer. While entering the MAC routine, it is sufficient to set the pointer to point to the latest sample. While in MAC, it is required to decrement the pointer after each multiplication to be ready to fetch the next operand. Since we are using the FSR register as a pointer, we do not need to add any extra instruction to decrement the pointer to point to the next operand after each multiplication. However, the problem with this type of storing scheme is that after each new sample arrives, the entire buffer must be rewritten N times, as shown in [Figure 2.](#page-3-0) This step adds extra instructions and therefore, increases the computation time.

<span id="page-3-0"></span>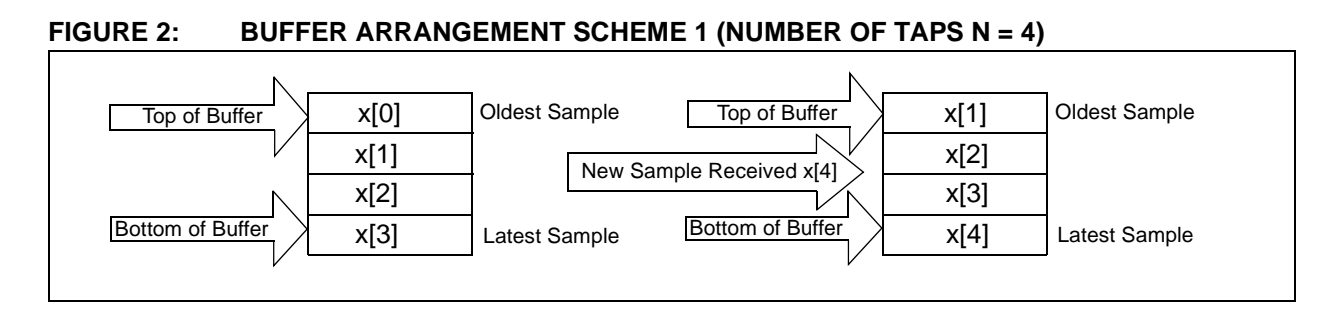

Consider another scheme (we'll call Scheme 2) of storing the samples, where the samples are stored in a circular fashion, as illustrated in [Figure 3](#page-3-1). With this scheme, we will not overwrite the entire buffer like in Scheme 1. In Scheme 2, the new sample value replaces the oldest sample value. In this case, the position of the latest sample varies. In the MAC routine, we

must check the pointer to verify whether it has reached the top of the buffer. If the top of the buffer is reached, the pointer must be reset to the bottom of the buffer. This checking must be done after each access of the operand and therefore, will demand instructions to check N number of times. As seen, there are problems with Scheme 2 as well.

<span id="page-3-1"></span>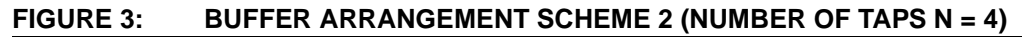

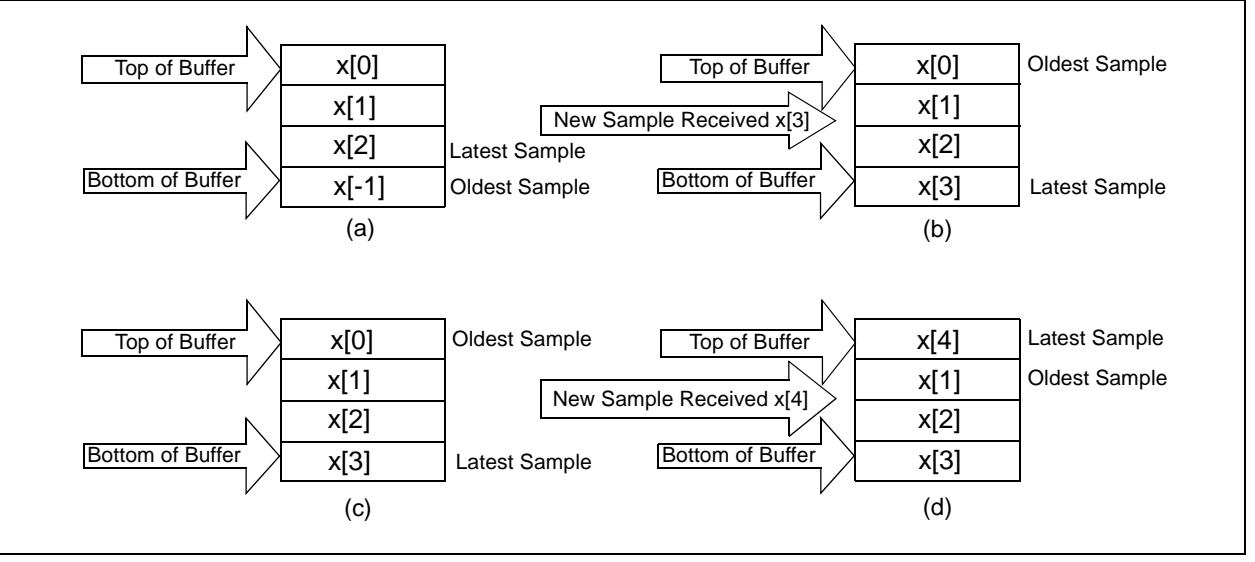

Now consider the scheme illustrated in [Figure 4](#page-4-0). This scheme stores the samples in the same fashion as Scheme 2, but we have two buffers called buf0 and buf1. After arrival of a new sample, it is stored in both the buffers. At the beginning of the MAC routine, we initialize the pointer to point to the latest sample in buf0.

Depending upon the latest sample position, at some point of time the pointer will cross the boundary of buf0, with the exception of when the latest sample position is at the bottom of buf0. In this case, the pointer will not cross the boundary of buf0. However, we do not need to check and reset the pointer because it will be pointing to the desired sample, even though the sample is not in buf0. Therefore, we have avoided the extra instructions needed to check and reset the pointer, in addition to avoiding adding extra instructions to rewrite the entire buffer after the arrival of each new sample.

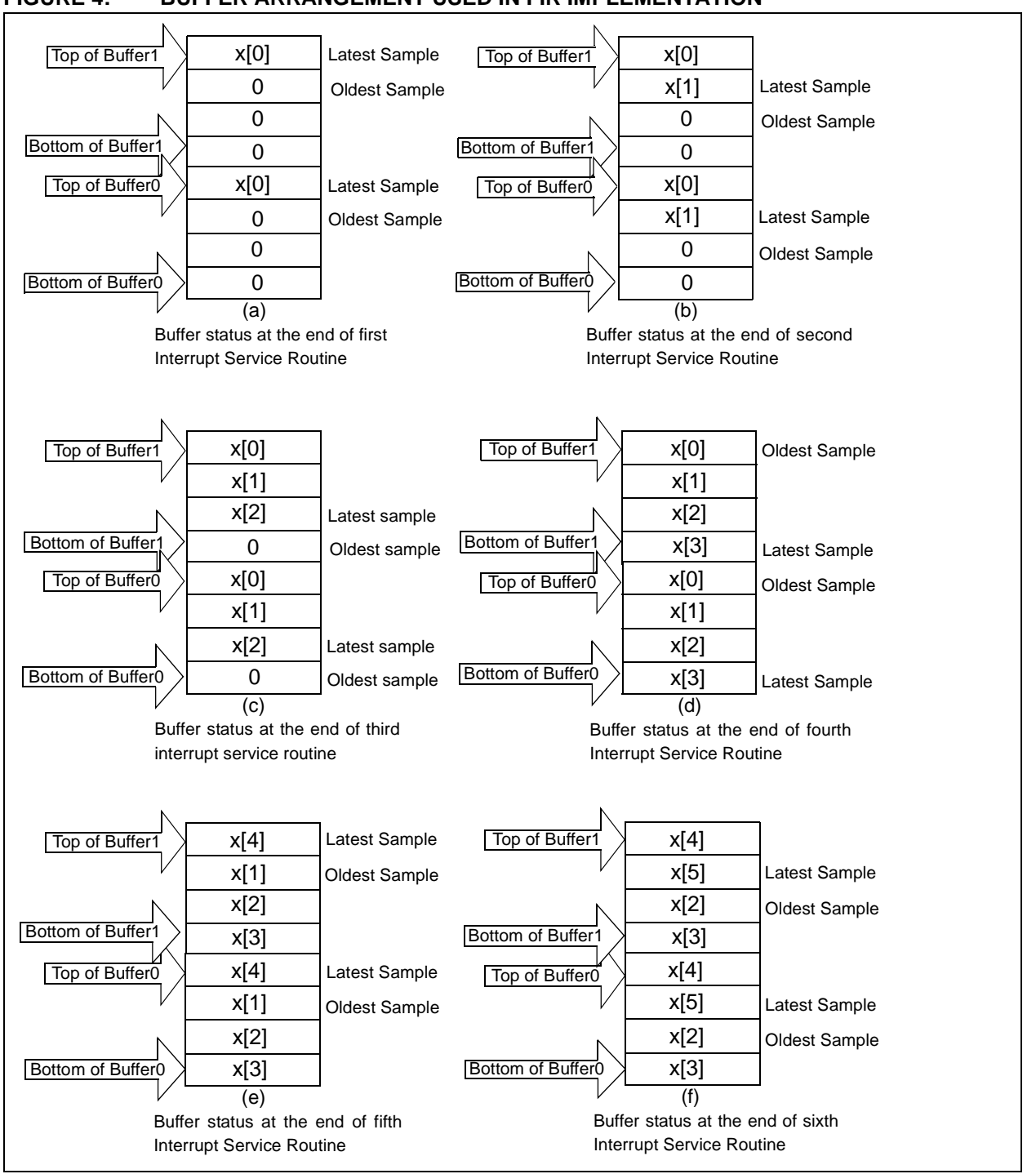

<span id="page-4-0"></span>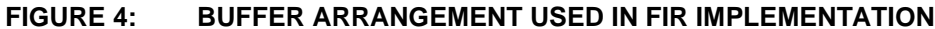

# **Variables**

• output least, output middle, output\_most

These three variables together store the computed filter output sample value  $v[n]$ . This value is a 24-bit signed 2's complement number. The Most Significant bit of output most is the sign bit.

smpl\_sum\_x256\_most, smpl\_sum\_x256\_middle, smpl\_sum\_x256\_least

These three variables together store a value 256 times the sum of all input samples from present to previous (N–1) samples, i.e.,  $2*X[n]$ . The value is a 24-bit signed 2's complement number. The Most Significant bit of smpl\_sum\_x256\_most is the sign bit.

These three locations hold an intermediate result that enables faster x128 multiplication implementation. The sum of the input samples are stored in the most and middle bytes. Then, if we consider the full 24-bit, it is the same as x256 multiplication of the sum. Only one shift to the right of this data will produce x128 value of the sum of the input samples.

smpl\_sum\_x128\_most, smpl\_sum\_x128\_middle, smpl\_sum\_x128\_least

These three variables together store a value 128 times the sum of all input samples from present to previous (N–1) samples, i.e., X[n]. The value is a 24-bit signed 2's complement number. The Most Significant bit of smpl\_sum\_x128\_most is the sign bit.

 $\bullet$  TNPHT

The address assigned to this constant will specify the source of input samples for the FIR filter.

• OUTPUT\_PORT\_HIGH, OUT\_PORT\_LOW

The addresses assigned to these constants decide where the filter output is taken.

# **FIR FILTER SOFTWARE**

The overall FIR filter software contains two parts:

- Initialization routine
- Computation routine

#### **Initialization Routine**

The initialization routine is executed only once at the start of the program. The computation routine is executed repeatedly every time a new input sample arrives. When the filter is implemented as a real-time filter-to-filter signal from the A/D converter, the computation routine is included in the A/D Interrupt Service Routine.

The Initialization routine does the following:

- 1. Stores the offset filter coefficients in RAM area coeff. The value of offset filter coefficients is obtained by adding 128 to the filter coefficients entered in the include file.
- 2. Configures OUTPUT PORT HIGH and OUTPUT\_PORT\_LOW as output ports.
- 3. Configures IN PORT.
- 4. Clears TMR1H:TMR1L registers.
- 5. Configures CCP2 module for compare in Special Event Trigger mode.
- 6. Configures A/D Converter.
- 7. Clears buf0 and buf1.
- 8. Initializes X[n] to zero.
- 9. Enables interrupt priority level.
- 10. Assigns low priority for all interrupts except A/D interrupt.
- 11. Enables high priority interrupt.
- 12. Switches on Timer1.

### **Computation Routine**

The computation routine is entered each time a new input sample is available in the register assigned to INPUT. When a filter is implemented as a real-time filter using samples from on-chip ADC, then the computation routine is included under the Interrupt Service Routine.

The Interrupt Service Routine does the following:

- 1. Clears interrupt flag.
- 2. Checks whether FSR1 pointer has crossed the bottom of buf1.
- 3. If bottom of buf1 is crossed, FSR0 and FSR1 are reset to top of their respective buffers.
- 4. Subtracts the oldest sample value, which is now being pointed by FSR0 and FSR1 from  $X[n]$ .
- 5. Writes the A/D conversion result in the buffer at the location pointed by FSR0 and FSR1.
- 6. Adds latest sample value (i.e., A/D conversion result) to X[n].
- 7. Resets the FSR2 register to point to the first coefficient (i.e., which corresponds to the latest sample).
- 8. Clears the output result registers.
- 9. Multiplies the filter coefficients with the input samples and adds the products to get  $y^1$ [n].
- 10. Subtracts  $X[n]$  from  $y^1[n]$  to get  $y[n]$ .
- 11. Outputs the  $y[n]$  value on the output port.

The time spent for the execution of the Interrupt Service Routine limits the maximum sampling frequency. The code provides a trade-off between execution time and the amount of program memory used by means of the value entered for the constant num of mulacc. This value gives the number of MAC routines used in the software loop in the Interrupt Service Routine. The higher the value for this constant, the lower the execution time, which enables us to go to a higher sampling frequency. For a filter of tap length N, the value of num of mulacc can range from 1 to N. The user should ensure that for the entered value of num\_of\_mulacc, there is a sufficient number of available program memory locations.

### **Code Examples**

Following are two examples of code for num of taps=31, and num of mulacc=1 and num of mulacc=2. These examples illustrate how the code changes with num of mulacc. The code in italics forms the MAC routine. Num\_of\_mulacc specifies how many times the MAC routine is repeated in a loop. In [Example 1,](#page-6-0) the instruction decfsz count, F is executed 31 times, and the instruction goto Loop1 is executed 30 times. In [Example 2](#page-6-1), the same instructions are executed 15 and 14 times, respectively. Therefore, [Example 2](#page-6-1) takes less time for computation than [Example 1](#page-6-0). However, [Example 2](#page-6-1) requires more program memory than [Example 1](#page-6-0).

<span id="page-6-0"></span>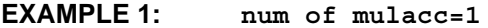

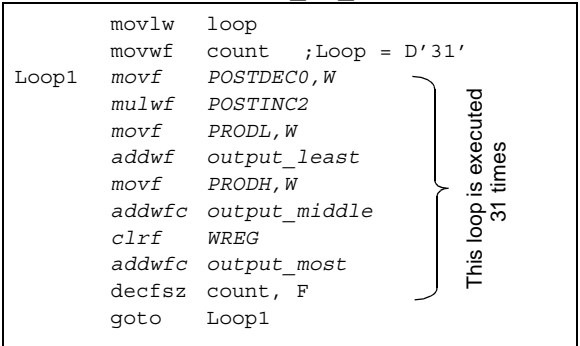

#### <span id="page-6-1"></span>**EXAMPLE 2: num\_of\_mulacc=2**

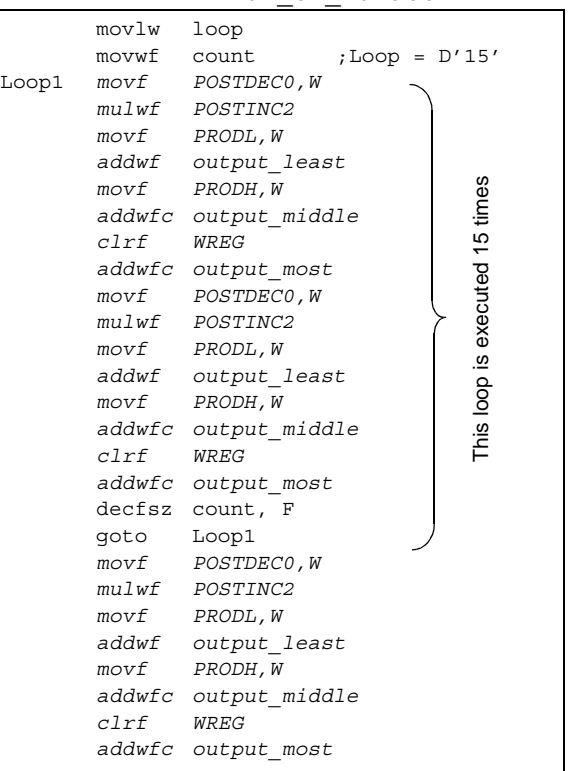

#### **Procedure to Implement an FIR Filter**

This procedure references freeware (see [Appendix F](#page-42-0)) used to generate coefficients.

- 1. Determine the maximum frequency, for example, F Hz of the signal to be filtered.
- 2. Choose a sampling frequency ( $Fs \geq 2F Hz$ ).
- 3. Decide on the filter characteristics required.
- 4. Input the filter characteristics using the coefficient generation freeware to get the coefficients.
- 5. Scale the coefficients so they are integers between -128 and +127.
- 6. Add the scaled coefficients and the number of taps into the include file.
- 7. Build and generate the HEX code.
- 8. Transfer the program to the PIC18 microcontroller.
- 9. Run the program and check the filter characteristics.

**Note:** Steps 1 through 6 are explained in greater detail in [Appendix B](#page-27-0).

# **IIR FILTER IMPLEMENTATION**

The IIR filter is implemented in the form of a number of sections connected in cascade, as shown in [Figure 5.](#page-7-0) Each section is referred to as a BIQUAD section. Each BIQUAD section itself is an IIR filter, which computes output samples from the present input sample, two previous input samples and two previous output samples. Implementing the overall IIR filter in the form of BIQUAD sections decreases the sensitivity to round-off errors and gives better control to ensure stability of the filter.

#### <span id="page-7-0"></span>**FIGURE 5: IMPLEMENTATION OF IIR FILTER IN THE FORM OF BIQUAD SECTIONS CONNECTED IN CASCADE**

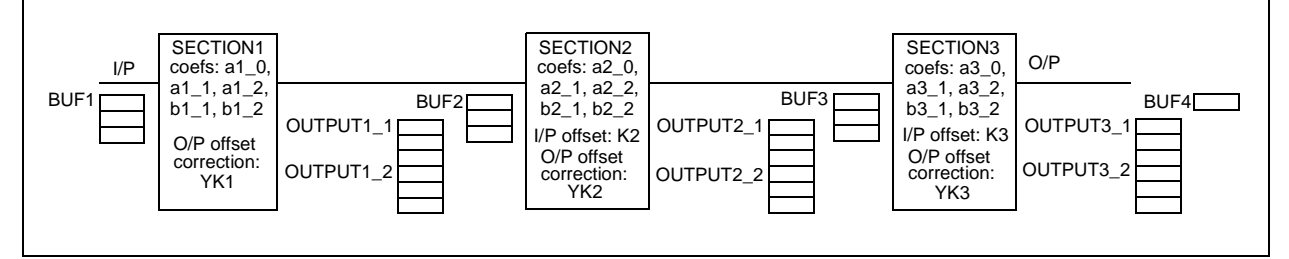

Each BIQUAD section implements the following equation.

### **EQUATION 4: BIQUAD EQUATION**

 $yi[n] = ai_0 * xi[n] + ai_1 * xi[n-1] + ai_2 * xi[n-2]$  $bi_1*yi[n-1] - bi_2*yi[n-2]$ 

Where  $xi[n]$  denotes the nth input sample,  $yi[n]$ denotes nth output sample of section i and ai\_0, ai\_1, ai 2, bi\_1 and bi\_2 are the filter coefficients of section i.

The code for the IIR filter is written in the form of several macros. This enables the user to implement the IIR filter in a modular fashion. Flow charts of the main routine and Interrupt Service Routine are shown in [Figure E-3](#page-41-0) and [Figure E-4](#page-41-1), respectively.

The example code (expl iir.asm) in [Appendix D](#page-35-0) shows how to use the macros to implement an IIR filter. This code example includes several include files and macros. [Table 4](#page-7-1) lists the include files used and their descriptions:

#### <span id="page-7-1"></span>**TABLE 4: IIR FILTER INCLUDE FILES.**

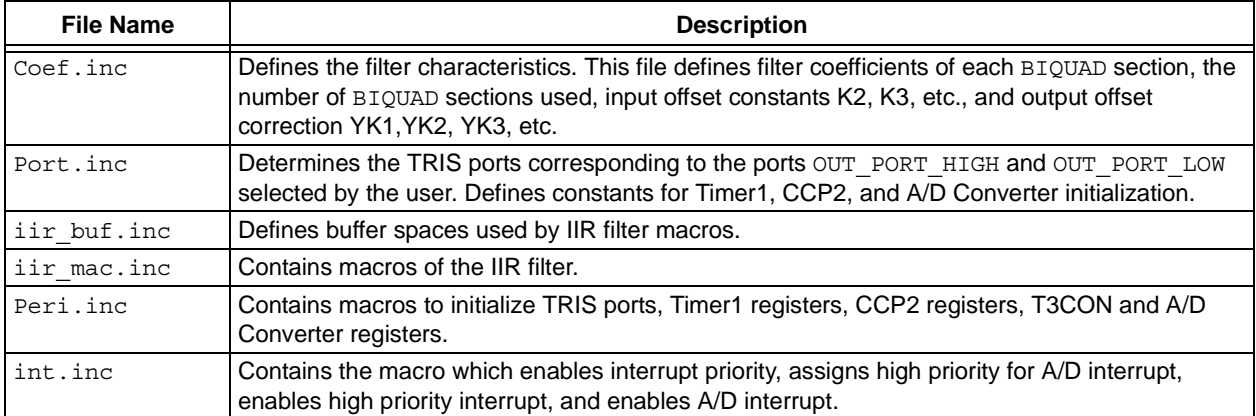

[Table 5](#page-8-0) provides a list of macros used and their descriptions:

| <b>Macro Name</b> | <b>Arguments</b>                                                   | <b>Other Macros</b><br><b>Invoked</b>                                              | <b>Description</b>                                                                                                    |
|-------------------|--------------------------------------------------------------------|------------------------------------------------------------------------------------|----------------------------------------------------------------------------------------------------|
| IIR FILTER        | <b>None</b>                                                        | BIQUAD,<br>TRNSFR,<br>UNSIGNXSIGN 0,<br>UNSIGNXSIGN,<br>SIGNXSIGN,<br><b>CLEAR</b> | Implements an IIR filter in the form of BIQUAD sections<br>connected in cascade. The number of BIOUAD sections<br>used and the coefficients for each section are input from<br>the include file.                                                                                                   |
| <b>BIOUAD</b>     | Input,<br>a0, a1, a2,<br>b1, b2,<br>output,<br>output1,<br>output2 | TRNSFR,<br>UNSIGNXSIGN 0,<br>UNSIGNXSIGN,<br>SIGNXSIGN,<br><b>CLEAR</b>            | This macro implements one BIQUAD IIR filter section by<br>implementing the equation:<br>$y[n]=a0*x[n]+a1*x[n-1]+a2*x[n-2]-b1*y[n-1]-b2*y[n-2]$<br>where $x$ 's and $y$ 's refer to input and output values of the<br>BIQUAD IIR filter and a0, a1, a2, b1, and b2 are filter<br>coefficients.      |
| UNSIGNXSIGN 0     | X, coef, acc                                                       | <b>CLEAR</b>                                                                       | Multiplies unsigned value in register X with the signed lit-<br>eral value coef. The result is spread over the locations<br>acc, acc+1, acc+2, and acc+3. This macro is intended to<br>be used at the beginning of a series of multiply accumulate<br>operations.                                  |
| UNSIGNXSIGN       | X, coef, acc                                                       | None                                                                               | Multiplies unsigned value in register X with signed literal<br>value 'coef'. The result is spread over the locations acc,<br>acc+1, acc+2 and acc+3. This macro is intended to be<br>used after using the macro UNSIGNXSIGN 0 at the begin-<br>ning of a series of multiply accumulate operations. |
| SIGNXSIGN         | X, coef, acc                                                       | None                                                                               | Multiplies the signed value stored at locations $X, X+1$ and<br>$X+2$ with the signed value supplied through literal constant<br>coef. The product is subtracted from the value stored in<br>locations acc, acc+1, acc+2 and acc+3.                                                                |
| <b>CLEAR</b>      | loc                                                                | None                                                                               | Clears consecutive three locations loc, loc+1 and loc+2.                                                                                                    |
| INIT PERIPHERALS  | None                                                               | None                                                                               | Sets up/initializes input port, output port,<br>A/D Converter, CCP module and Timer1.                                                                                                    |
| SET INTR FILTER   | None                                                               | None                                                                               | Sets up interrupt for real-time operation of the filter.                                                                                                    |
| INIT FILTER       | None                                                               | <b>CLEAR</b>                                                                       | Initializes the buffers used by the filter at the beginning of<br>the program.                                                                                                    |

<span id="page-8-0"></span>**TABLE 5: IIR FILTER MACROS**

Depending upon the user setup, the parameters listed in [Table 6](#page-8-1) may need to be assigned.

<span id="page-8-1"></span>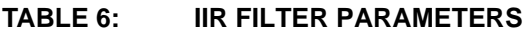

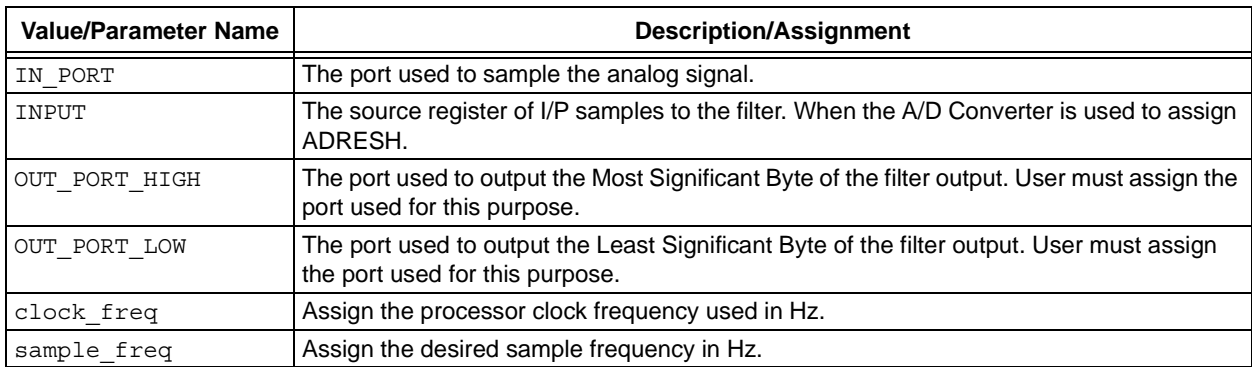

# **Data Storage and Computation**

[Figure 6](#page-9-0) shows the input and output buffers used for each BIQUAD section.

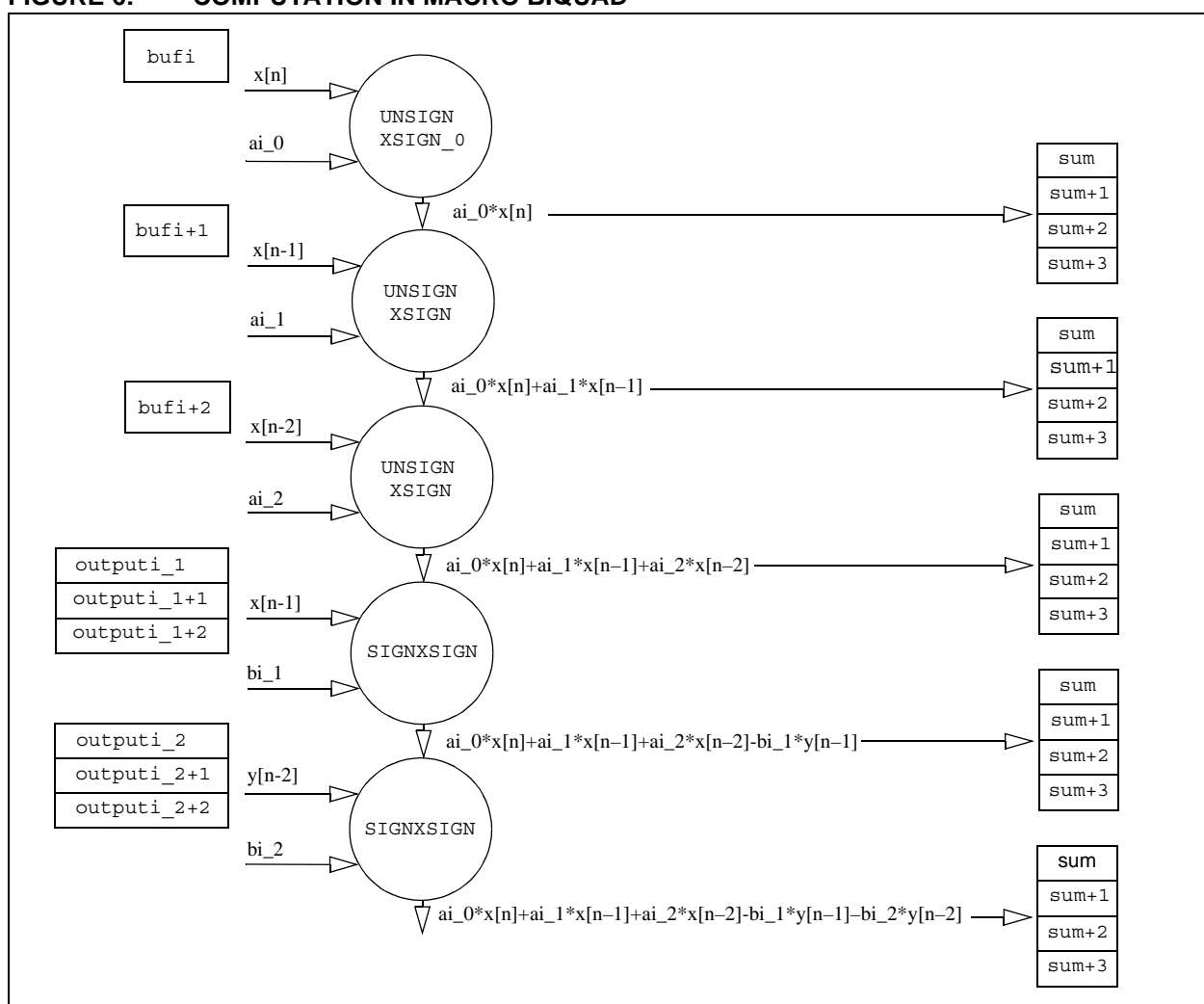

<span id="page-9-0"></span>**FIGURE 6: COMPUTATION IN MACRO BIQUAD**

[Figure 7](#page-10-0) shows the computations performed to compute the output.

<span id="page-10-0"></span>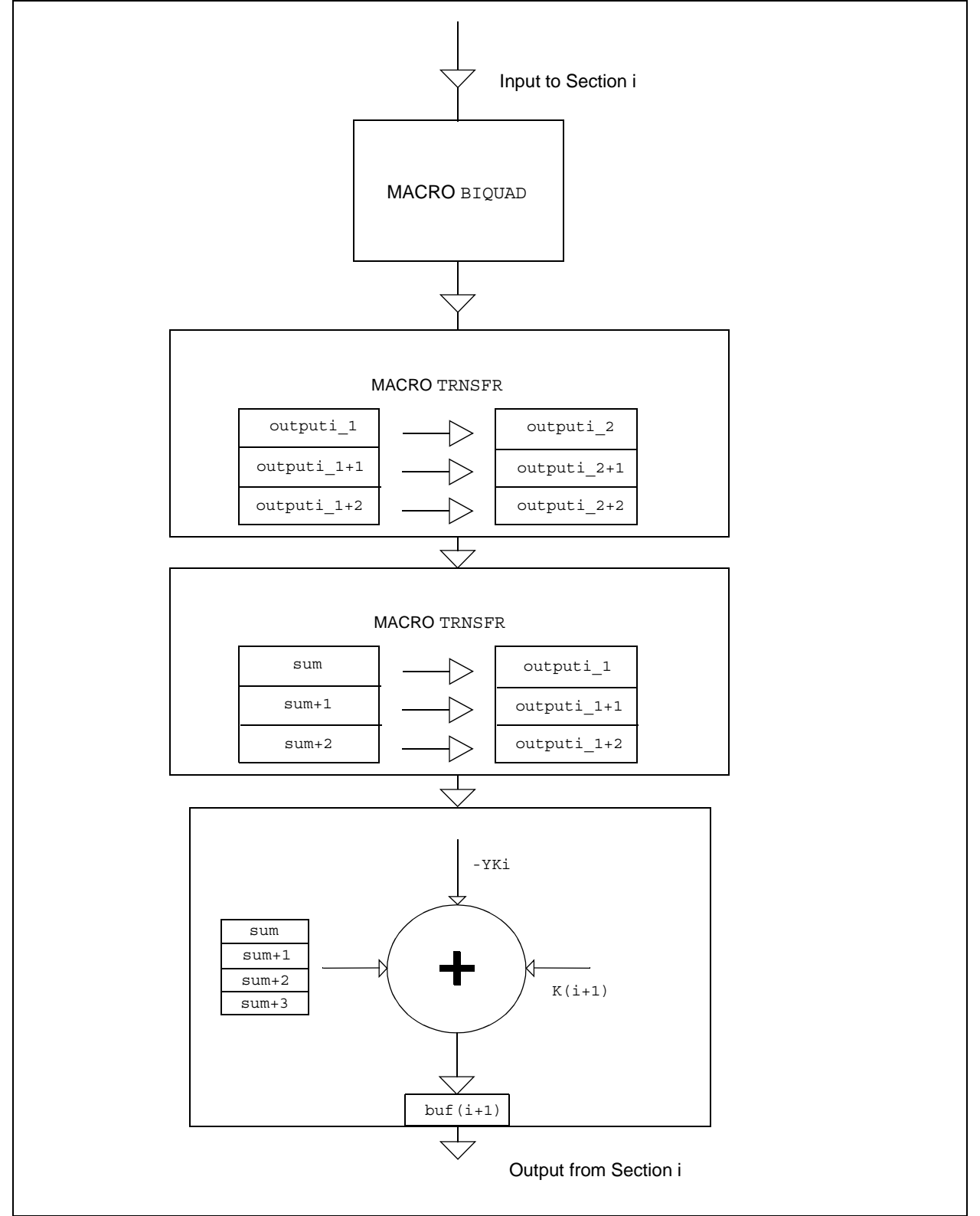

### **Memory Locations**

#### • bufi's

These are memory locations buf1, buf1+1 and buf1+2 for the first section, buf2, buf2+1 and buf2+2 for the second section and so forth, covering all the BIQUAD sections used. These locations store the input samples for their respective sections. Bufi stores the present input sample,  $\text{bufi+1}$  stores previous input sample and bufi+2 stores previous to previous input sample for section i. The data stored in these locations represent 8-bit unsigned numbers.

• outputi\_1's

These are locations output1\_1, output1\_1+1 and output1 1+2 for section1, output2 1, output2\_1+1 and output2\_1+2 for section 2 and so forth, covering all the BIQUAD sections used. The locations outputi 1, outputi 1+1 and  $output_1 + 2$  together store previous output value of section i. The bits stored in these locations together represent a 2's complement signed number. Outputi\_1 stores Most Significant Byte, outputi 1+1 stores Middle Significant Byte and outputi 1+2 stores Least Significant Byte.

• outputi 2's

These are locations output1 2, output1  $2+1$ and output1  $2+2$  for section 1, output2 2, output2\_2+1 and output2\_2+2 for section 2 and so forth, covering all the BIQUAD sections used. The locations outputi 2, outputi<sub>2+1</sub> and outputi\_2+2 together store previous to previous output value of section i. The bits stored in these locations together represent a 2's complement signed number. Outputi\_2 stores Most Significant Byte, outputi\_2+1 stores Middle Significant Byte and outputi 2+2 stores Least Significant Byte.

• sum, sum+1, sum+2, and sum+3

These locations together store the intermediate result after multiplication and addition. Together these locations represent a 32-bit signed 2's complement number. Sum represents Most Significant Byte, while sum+3 represents Least Significant Byte.

• Constants Ki's and YKi's

The input for each **BIOUAD** section is an unsigned 8-bit number, while the output is a 24-bit signed number. Since sections are connected in cascade, the output of a preceding section feeds the input of the next section, which creates the need to convert the 24-bit signed number to an 8-bit unsigned number. This conversion can be done by rounding off the 24-bit number to 8-bits and adding a constant value K<sub>i</sub>. A constant value YK<sub>i</sub> is deducted from the output to correct for the extra value Ki input for section i. The constant values of the Ki's and YKi's are input through the include file used to input the filter coefficients.

# **IIR Filter Software**

The overall IIR filter software contains two parts:

- Initialization routine
- Computation routine

The initialization routine is executed only once at the start of the program. The computation routine is executed repeatedly every time a new input sample arrives. When the filter is implemented as a real-time filter-to-filter signal from the A/D Converter, the computation routine is included in the A/D Interrupt Service Routine.

### **Initialization Routine**

The initialization routine  $(exp1 \text{ir.asm})$  does the following:

- 1. Configures OUTPUT PORT HIGH and OUTPUT\_PORT\_LOW as output ports.
- 2. Configures IN PORT.
- 3. Clears TMR1H:TMR1L registers.
- 4. Configures CCP2 module for compare in Special Event Trigger mode.
- 5. Configures A/D Converter.
- 6. Enables interrupt priority level.
- 7. Assigns low priority for all interrupts except A/D interrupt.
- 8. Enables high priority interrupt.
- 9. Clears x [n]'s for first BIQUAD section.
- 10. For BIQUAD sections other than the first, the  $x[n]$ 's are initialized with constants Ki supplied from the include file.
- 11. For BIQUAD sections other than the first,  $y[n]$ 's are initialized with YKi's.
- 12. Switches on Timer1.

#### **Computation Routine**

The Interrupt Service Routine does the following:

- 1. Clears interrupt flag.
- 2. Moves sampled value (i.e., ADRESH contents) to buf1.
- 3. Executes the following six actions starting with the first BIQUAD section to the last BIQUAD section in sequential order.
	- a. Computes the output (32-bits) of the present BIQUAD section (i).
	- b. Rounds off the above result to 8-bits.
	- c. Adds input offset  $(K(i+1))$  of next section (if it is not a last section).
	- d. Subtracts output offset correction (YKi).
	- e. Moves this result to the input buffer of next section  $(buf(i+1))$ .
	- f. If it is the last section, then the result is also moved to the output port.

#### **Procedure to Implement an IIR filter**

This procedure requires the use of digital filter coefficient generation freeware (see [Appendix F\)](#page-42-0) and a Microsoft® Excel® spreadsheet 'coef modifier' (see [Figure C-4\)](#page-33-0). This spreadsheet is available for download from the Microchip web site (see [Appendix G](#page-42-1) for more information).

- 1. Determine the maximum frequency (e.g., F Hz) of the signal to be filtered.
- 2. Choose a sampling frequency  $Fs \geq 2F$  Hz.
- 3. Decide on the filter characteristics required and arrive at filter specifications.
- 4. Input filter specifications using digital filter coefficient generation freeware to get the coefficients a0, a1, a2, b1 and b2 for each BIQUAD section and the number of BIQUAD sections required.
- 5. Determine the maximum gain 'gc' for each BIQUAD section.
- 6. Enter the coefficients (a1 0, a1 1, a1 2,  $b1$  1...) and gain (gc1, gc2, ...) into the spreadsheet to get the gain normalized coefficients.
- 7. Determine the optimum input offset constants Ki's for each BIQUAD section other than the first BIQUAD section and output offset correction from the spreadsheet.
- 8. Enter the modified coefficients, input offset coefficients Ki's, and output offset correction constants YKi's into the include file coef.inc.
- 9. Build and generate the HEX code.
- 10. Transfer the program to the PIC18 microcontroller.
- 11. Run the program and check the filter characteristics.

**Note:** Steps 1 through 8 are explained in greater detail in [Appendix C.](#page-30-0)

# **TESTING AND PERFORMANCE**

The FIR and IIR filter can be used for off-line processing or for real-time processing. The code examples, expl  $firr.asm$  (for FIR) and expl  $ir.asm$  (for IIR) in [Appendix D,](#page-35-0) demonstrate how to filter an analog signal input to one of the I/P ports of an on-chip A/D Converter, and get the filtered 2 bytes output through any of the ports assigned to OUT\_PORT\_HIGH and OUT PORT LOW. The block diagram of this setup is shown in [Figure 8.](#page-12-0)

The FIR and IIR filters were tested on a PICDEM™ 2 demo board using a PIC18C452 microcontroller (see [Figure 9](#page-13-0) for the circuit diagram). The analog signal to be filtered is fed through PORTA pin AN1. The code performs computation on the input samples  $x[n]$  and generates one output sample  $y[n]$  each time one sample is input through an A/D Interrupt Service Routine.

The filtered output samples  $y[n]$  are fed to the 16-bit DAC constructed with PORTB (LS Byte) and PORTD (MS Byte) outputs and the R-2R ladder network on the PICDEM 2 demo board. Between each input (DA0- DA15) and output (DA-OP), the R-2R ladder network can be viewed as a voltage divider, which gives a fraction of the input voltage at the output. The output voltage is the sum of contributions of all the sixteen inputs.

The resistor values are such that the contribution at the output due to each input is proportional to their bit weightage. Therefore, the Least Significant bit (DA0) gives the least contribution at the output and the Most Significant bit (DA15) contributes highest and  $2^{15}$  times more than the contribution of the Least Significant bit. Equivalently, the output is the weighed sum of the input bits. Therefore, it represents the equivalent analog value of the digital word at PORTB and PORTD outputs. Please note that a logic '1' at PORTD7 produces a -5V at Q1 collector (because transistor Q1 switches off), unlike at other PORTD and PORTB pins, which produce a 5V for logic '1'. This is because of the 2's complement notation used to represent the numbers.

The -5V for the transistor Q1 is to be supplied from an external source because there is no -5V supply available in the PICDEM 2 demo board.

The output from the DAC is then passed through a lowpass filter, whose cut-off frequency is half the sampling frequency. The final analog output is available at the output of this low-pass filter.

#### <span id="page-12-0"></span>**FIGURE 8: TEST SETUP OF FIR/IIR FILTER**

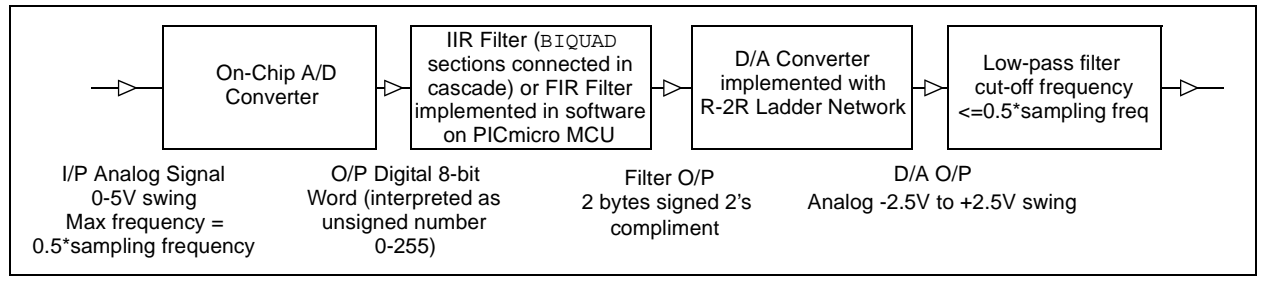

**AN852**

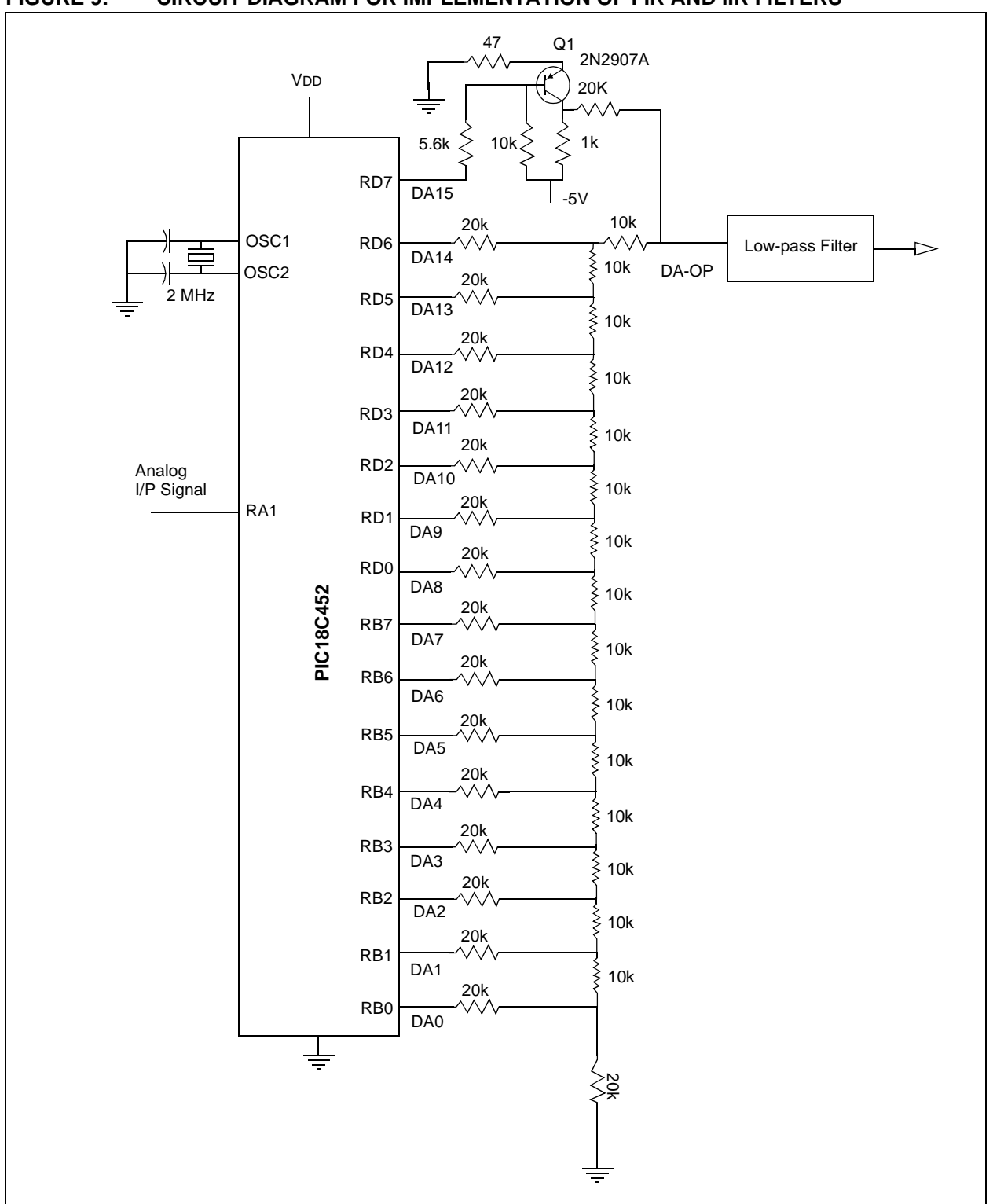

#### <span id="page-13-0"></span>**FIGURE 9: CIRCUIT DIAGRAM FOR IMPLEMENTATION OF FIR AND IIR FILTERS**

# **Sampling and A/D Conversion**

The analog signal to be filtered is input to the on-chip PIC18C452 A/D Converter through PORTA pin AN1. The A/D Converter outputs a digital number representing the analog signal level in 8-bit unsigned format.

To sample the input analog signal at regular intervals, CCP2 is used in Compare mode with a special event trigger feature. The processor clock frequency is to be entered for the value of clock freq in the expl\_fir.asm or expl\_iir.asm files. The sampling rate of the input analog signal is determined by the value entered for sample freq in either the expl fir.asm or the expl iir.asm files. The literal values comph and compl are computed (automatically during compilation time) using sampling frequency sample freq and clock frequency clock freq and then loaded to registers CCPR2H and CCPR2L, respectively.

The sampling rate of the input analog signal is controlled by the value in the CCPR2H:CCPR2L register. The CCP2 module that uses these registers is configured to work as a compare module in Special Event Trigger mode. In Compare mode, the 16-bit CCPR2H:CCPR2L value is constantly compared against the TMR1H:TMR1L value. TMR1 is configured to work on the processor internal clock. When a match occurs, an internal hardware trigger is generated. This trigger resets the TMR1H:TMR1L register and starts A/D conversion. This Trigger mode is known as 'Special Event Trigger mode'.

Following are the advantages of using the CCP module in Special Event Trigger mode.

- 1. Accurate sampling interval is maintained.
- 2. TMR1H:TMR1L is cleared automatically after overflow.
- 3. GO bit is set automatically after TMR1H:TMR1L overflow.
- 4. Had we used Timer1 without CCP module, 2 interrupt routines would have been required: one for Timer1 overflow and the other for A/D interrupt.
- 5. Because of the previous reasons, code length is reduced which is very critical for signal processing.

### **FIR Filter Performance**

Filter coefficients were designed for a low-pass and a high-pass filter, each of tap length 31. The coefficients were input in the include file and the performance was checked. The frequency response of these filters are shown in [Figure 10](#page-15-0) and [Figure 11](#page-15-1), respectively. The corresponding include files are shown in [Example 3](#page-16-0) and [Example 4.](#page-17-0)

<span id="page-15-0"></span>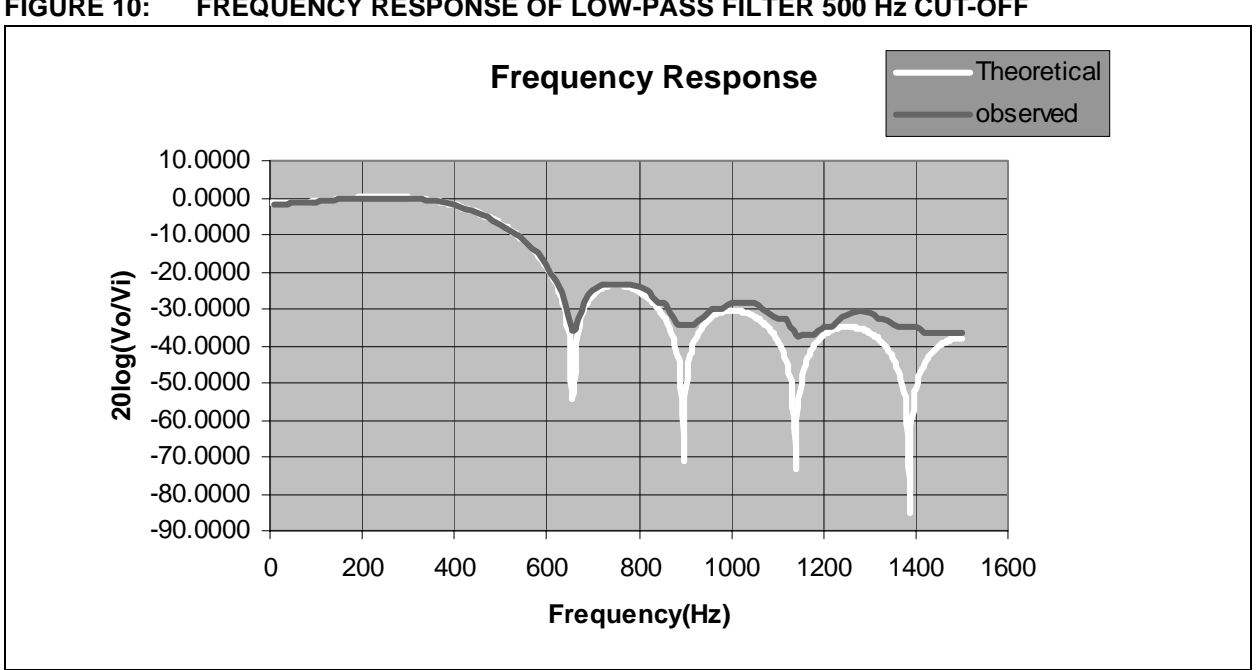

<span id="page-15-1"></span>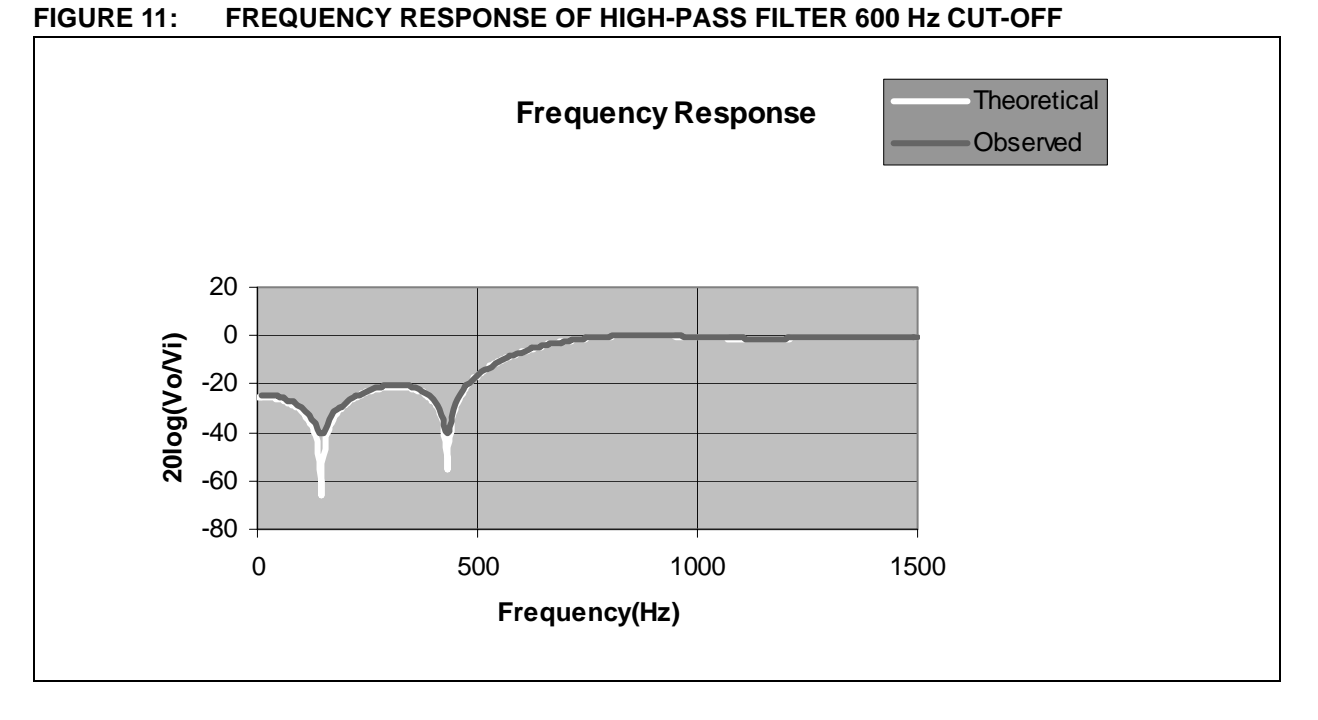

# <span id="page-16-0"></span>**EXAMPLE 3: LOW-PASS FILTER (500 Hz CUT-OFF) INCLUDE FILE**

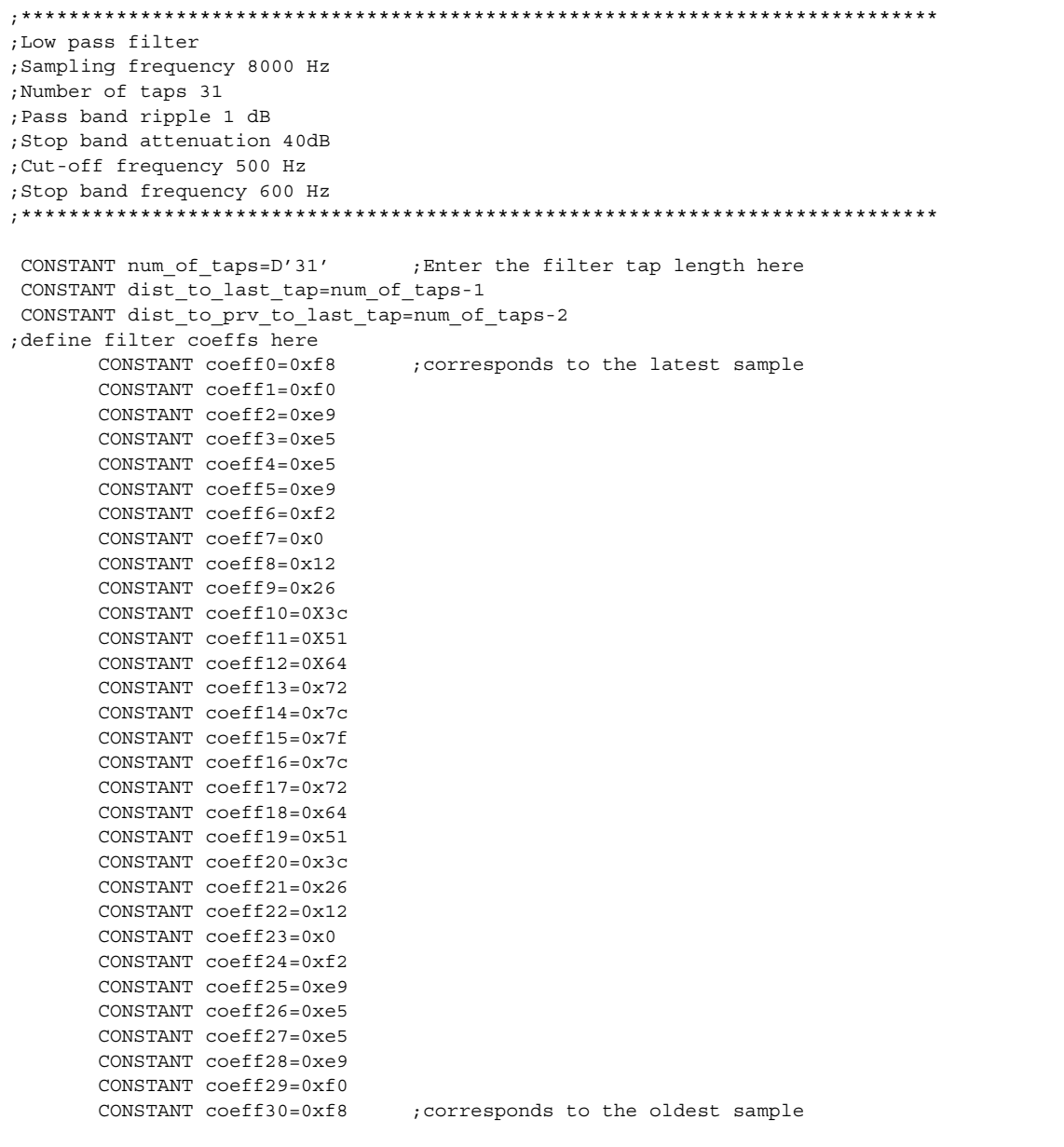

# **AN852**

#### <span id="page-17-0"></span>**EXAMPLE 4: HIGH-PASS FILTER (600 Hz CUT-OFF) INCLUDE FILE**

```
;*****************************************************************************
;High pass filter
;Sampling frequency 8000 Hz
;Number of taps 31
;Pass band ripple 1 dB
;Stop band attenuation 40dB
;Cut-off frequency 600 Hz
;Stop band frequency 500 Hz
;*****************************************************************************
CONSTANT num_of_taps=D'31' ;Enter the filter tap length here
 CONSTANT dist_to_last_tap=num_of_taps-1
  CONSTANT dist_to_prv_to_last_tap=num_of_taps-2
;define filter coeffs here
       CONSTANT coeff0=0xfe ;corresponds to the latest sample
       CONSTANT coeff1=0xff
       CONSTANT coeff2=0x01
       CONSTANT coeff3=0x02
       CONSTANT coeff4=0x04
       CONSTANT coeff5=0x05
       CONSTANT coeff6=0x05
       CONSTANT coeff7=0x03
       CONSTANT coeff8=0x01
       CONSTANT coeff9=0xfe
       CONSTANT coeff10=0Xf9
       CONSTANT coeff11=0Xf5
       CONSTANT coeff12=0Xf0
       CONSTANT coeff13=0xed
       CONSTANT coeff14=0xea
       CONSTANT coeff15=0x7f
       CONSTANT coeff16=0xea
       CONSTANT coeff17=0xed
       CONSTANT coeff18=0xf0
       CONSTANT coeff19=0xf5
       CONSTANT coeff20=0xf9
       CONSTANT coeff21=0xfe
       CONSTANT coeff22=0x01
       CONSTANT coeff23=0x03
       CONSTANT coeff24=0x05
       CONSTANT coeff25=0x05
       CONSTANT coeff26=0x04
       CONSTANT coeff27=0x02
       CONSTANT coeff28=0x01
       CONSTANT coeff29=0xff
       CONSTANT coeff30=0xfe ;corresponds to the oldest sample
```
The observed execution times and the corresponding maximum sampling frequencies for filter of tap length 31 are shown in [Table 7.](#page-18-0)

#### <span id="page-18-0"></span>**TABLE 7: 31 TAP FILTER PERFORMANCE STATISTICS**

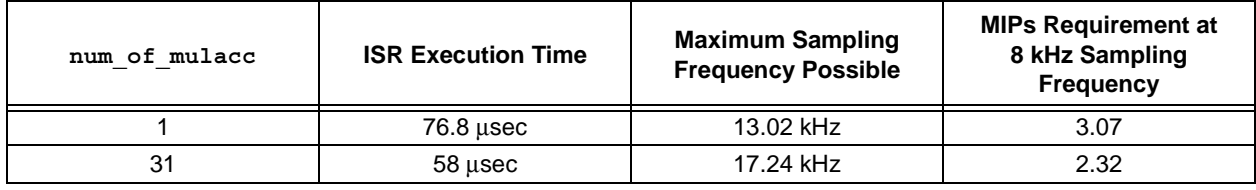

**Note:** Processor clock frequency = 20 MHz.

[Table 8](#page-18-1) lists the memory requirements for the 31 tap filter.

#### <span id="page-18-1"></span>**TABLE 8: 31 TAP FILTER MEMORY REQUIREMENTS**

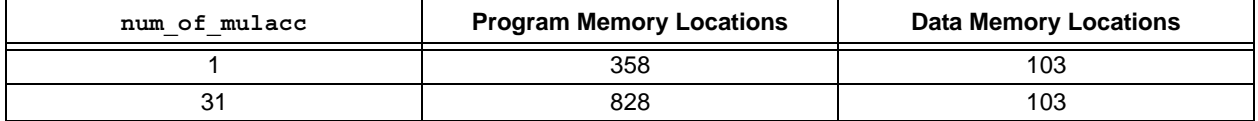

#### **IIR Filter Performance**

Filter coefficients were designed for low-pass and highpass filters with three BIQUAD sections. The following are the filter coefficients include files and response plots of these filters.

```
EXAMPLE 5: LOW-PASS FILTER INCLUDE FILE
```

```
;*********************************************************************
;Low pass Butterworth filter
;cut-off frequency 500 Hz
;*********************************************************************
;specify the number of biquad sections in the following line
CONSTANT NUMBER_OF_SECTIONS=3
;*******************SECTION 1*****************************************
CONSTANT a1_0=0X4
CONSTANT a1_1=0X9
CONSTANT a1_2=0X4
CONSTANT b1_1=0x3B0
CONSTANT b1_2=0XD2
CONSTANT YK1=D'0' ;enter this value in decimal representation only
;*******************SECTION 2*****************************************
CONSTANT K2=0x40
CONSTANT a2_0=0X7
CONSTANT a2_1=0Xe
CONSTANT a2_2=0X7
CONSTANT b2_1=0X35b
CONSTANT b2_2=0X77
CONSTANT YK2=D'64' ;enter this value in decimal representation only
;*******************SECTION 3*****************************************
CONSTANT K3=0x40
CONSTANT a3_0=0x7
CONSTANT a3_1=0XF
CONSTANT a3_2=0X7
CONSTANT b3_1=0X376
CONSTANT b3_2=0X94
CONSTANT YK3=D'62' ;enter this value in decimal representation only
;*********************************************************************
```
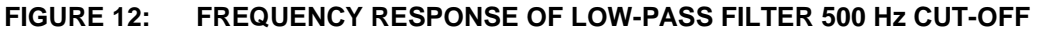

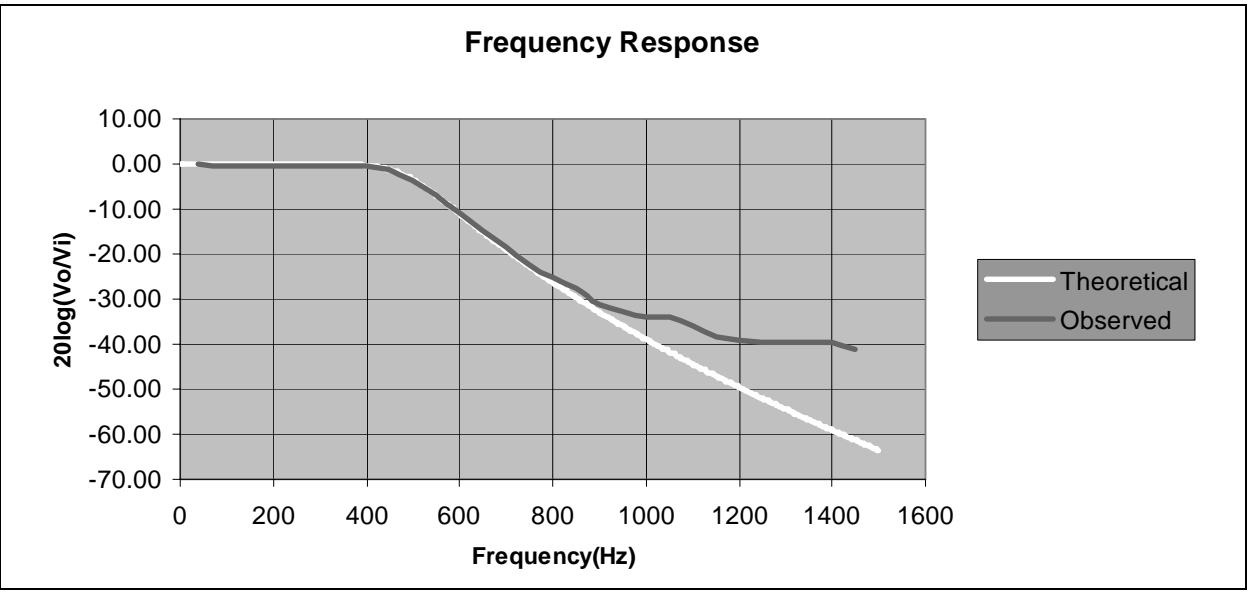

#### **EXAMPLE 6: HIGH-PASS FILTER INCLUDE FILE**

```
;*********************************************************************
;High pass Butterworth filter
;cut-off frequency 600 Hz
;sampling frequency 8000 Hz
;*********************************************************************
;specify the number of biquad sections in the following line
CONSTANT NUMBER_OF_SECTIONS=3
;*******************SECTION 1*****************************************
CONSTANT a1_0=0X6c
CONSTANT a1_1=0X2d7
CONSTANT a1_2=0X6c
CONSTANT b1_1=0x39b
CONSTANT b1_2=0Xcb
CONSTANT YK1=D'0' ;enter this value in decimal representation only
;*******************SECTION 2*****************************************
CONSTANT K2=0x80
CONSTANT a2_0=0Xa8
CONSTANT a2_1=0X350
CONSTANT a2_2=0Xa8
CONSTANT b2_1=0X340
CONSTANT b2_2=0X66
CONSTANT YK2=D'0' ;enter this value in decimal representation only
;*******************SECTION 3*****************************************
CONSTANT K3=0x80
CONSTANT a3_0=0xb6
CONSTANT a3_1=0X36c
CONSTANT a3_2=0Xb6
CONSTANT b3_1=0X35c
CONSTANT b3_2=0X85
CONSTANT YK3=D'0' ;enter this value in decimal representation only
;*********************************************************************
```
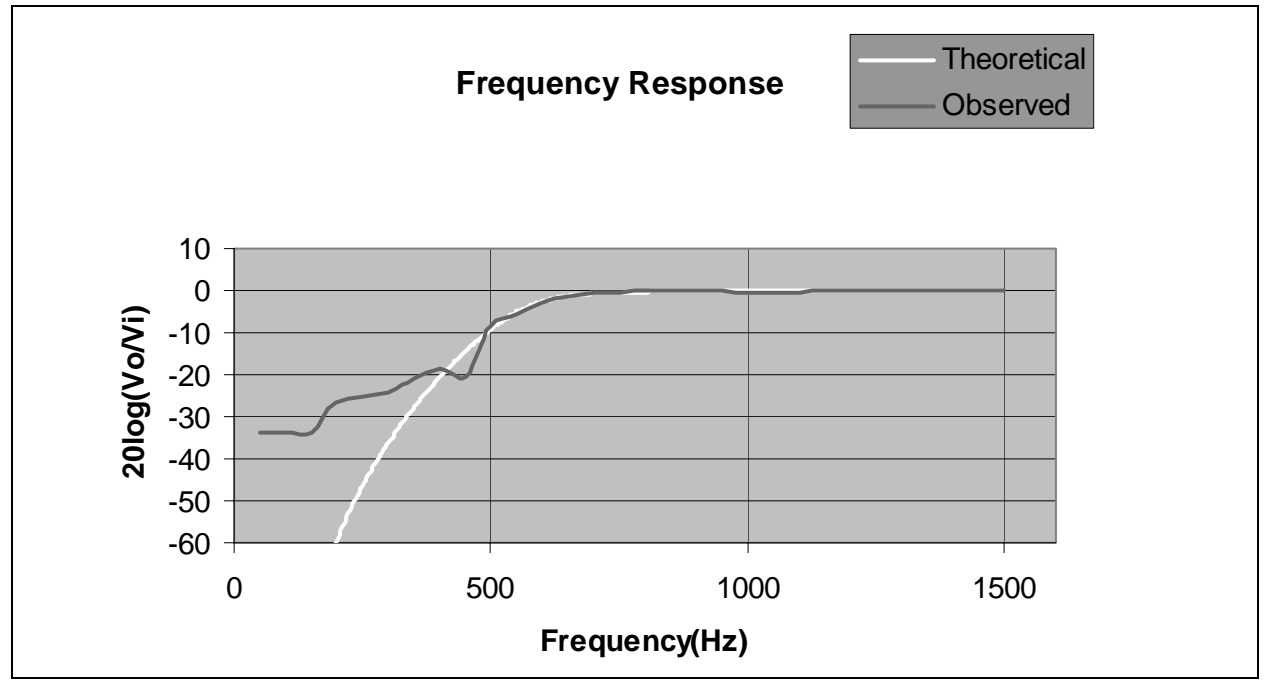

**FIGURE 13: FREQUENCY RESPONSE OF HIGH-PASS FILTER 600 Hz CUT-OFF**

[Table 9](#page-21-0) shows the execution time and the corresponding maximum sampling frequency and MIPs for the above filters.

#### <span id="page-21-0"></span>**TABLE 9: IIR FILTER PERFORMANCE STATISTICS**

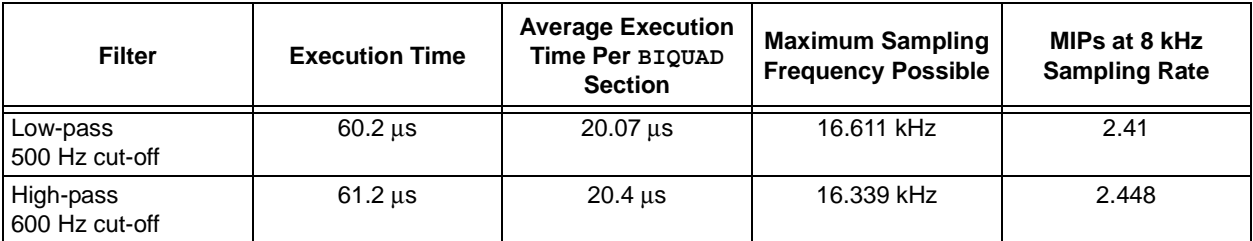

**Note:** Processor clock frequency = 20 MHz.

The memory requirements for the above filters are as follows.

### **TABLE 10: IIR FILTER MEMORY REQUIREMENTS**

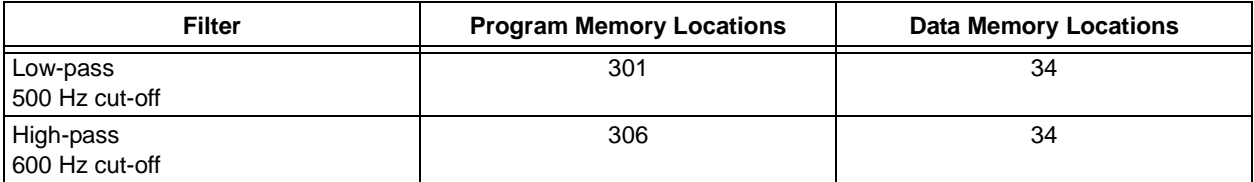

# **CONCLUSION**

The software modules developed for FIR and IIR digital filters have been optimized for the execution speed of the PIC18 family of microcontrollers. For example, only one quarter of the available 10 MIPs can be used for filtering if a signal is sampled at the rate of 8 kHz, when a 6th order IIR filter or a 31 tap FIR filter is realized. The remaining MIPs are available to execute other applications as required by the user. Moreover, the software is linkable and relocatable.

Compile time options are provided to easily change the number of filter taps (in case of FIR), or the order of the filter (in case of IIR), sampling frequency, etc. Therefore, the software modules can easily be used for a variety of applications, such as filtering various kinds of sensor outputs (where the sampling rate may be much less than 8 kHz), as well as detecting some selected frequency components present in a speech signal.

# <span id="page-23-0"></span>**APPENDIX A: DIGITAL FILTER BASICS**

In signal processing, signals are often encountered that contain unwanted information, such as random noise or interference, or there is a need to selectively extract a signal of interest merged with several other signals. Filters are used in these situations to separate the signals of interest from others.

Filters can be analog or digital. Analog filters use electronic circuits made from components, such as resistors, capacitors, inductors and so forth, to produce the required filtering effect. At all stages, the signal being filtered is an electrical voltage or current, which is the direct analogue of the physical quantity (e.g., a sound or video signal or transducer output) involved.

A digital filter uses a digital processor to perform numerical calculations on sampled values of the signal. The processor may be a general purpose computing machine, such as a PIC18 microcontroller or a specialized DSP chip.

So that an analog signal in the form of voltage or current can be filtered, it must be converted to digital numbers to perform computations. Therefore, an Analog-to-Digital Converter (ADC) is used to transform the voltage or current to numbers. This process of converting the signal to digital numbers involves two processes, known as Sampling and Quantization.

Sampling is the process of sensing the analog values at discrete time intervals. Quantization is the process of converting the sensed analog voltage to discrete values. Note that with quantization, the signal values are approximated to a finite set of values. The value obtained after sampling and quantization is referred to as Sample Value. Do we need to convert all instantaneous values of an analog signal to numbers? If the answer is yes, this is an impossible task. Fortunately the answer is no, provided the signal satisfies certain conditions. The Nyquist Sampling theorem states this condition.

According to this theorem, if the signal has frequency components only up to a frequency of F Hz, then the signal must be sampled at 2F times/sec or more to prevent loss of signal information.

After sampling and quantization, the signal is in the form of a sequence of numbers.

Let us now examine the effect of computation on the sequence of numbers. Consider a sequence of numbers …, 1, 2, 1, 2, 1, 2, 1, …. This sequence represents a triangular wave analog signal. If each sample value is multiplied by the value k, this results in the sequence …., k, 2k, k, 2k, k, ... By performing this computation, the pattern of the sequence is not altered; however, the values are being scaled, which may result in amplification (for k>1) or attenuation (k<1).

The above computation is an example of an All-pass filter. This filter will pass all frequencies; therefore, the input pattern is repeated as it is.

The input to output sample relation in the above example can be represented by [Equation A-1](#page-23-1).

#### <span id="page-23-1"></span>**EQUATION A-1: TAP LENGTH 1 FILTER**

 $y[n] = k * x[n]$ 

Where  $x[n]$  represents nth input sample and  $y[n]$ represents nth output sample.

In this equation, we are considering only one input sample to compute the present output sample. This is a filter of *tap length 1*. There is only one filter coefficient whose value is k.

In [Equation A-1](#page-23-1) only one sample value was used. Consider the following example, where two previous samples will be used with one present sample, as shown in [Equation A-2](#page-23-2). Because three input values are being taken for computation, this is a filter of *tap length 3*.

#### <span id="page-23-2"></span>**EQUATION A-2: TAP LENGTH 3 FILTER**

$$
y[n] = \frac{1}{3}x[n-2] + \frac{1}{3}x[n-1] + \frac{1}{3}x[n]
$$

The result of [Equation A-2](#page-23-2) gives a sequence of numbers that will fluctuate with the average value of the previous two samples and one present sample. If there is riding noise over a signal envelope, as shown in [Figure A-1,](#page-23-3) then this computation can remove the riding noise by means of averaging, as shown in [Figure A-2.](#page-24-0)

The filter coefficients for this example are 1/3, 1/3, 1/3.

#### <span id="page-23-3"></span>**FIGURE A-1: SIGNAL ENVELOPE WITH NOISE**

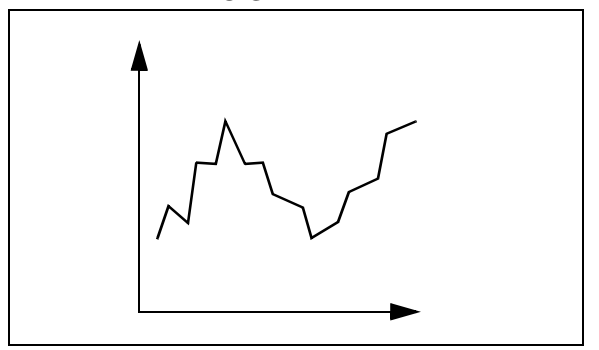

Instead of two previous samples, if a large number of previous samples are considered, then the output sequence of numbers will almost remain constant, which represents the D.C. component of the input signal. This computation results in a low-pass filter.

At this point, two specific digital filter examples have been considered. Now we will generalize the above examples of digital filters.

A digital filter, in its most general form, takes in an input sequence of numbers x[n], performs computations on these numbers and outputs results of these computations as another sequence of numbers y[n]. In general, the output sequence of numbers can be expressed as shown in [Equation A-3.](#page-24-1)

#### <span id="page-24-1"></span>**EQUATION A-3: FILTER OUTPUT SEQUENCE**

 $y[n] = a_0x[n] + a_1x[n-1] + \dots + a_Mx[n-M] + b_1y[n-1] +$  $b_2y[n-2] + \dots + b_Ny[n-N]$ 

<span id="page-24-0"></span>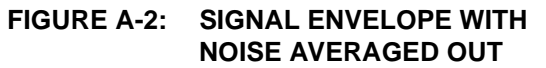

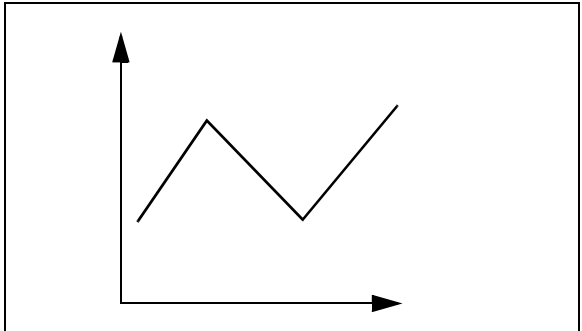

Note that along with the present and previous input samples, we have included the previous output samples (i.e., y[n-1], y[n-2] …) also in the computation of present output sample. This is further discussed in ["Types of Digital Filters".](#page-25-0)

To form an equivalent to an analog filter, the input sequence of numbers is derived by passing the analog signal (to be filtered) through an ADC, as discussed earlier. Normally, an anti-aliasing filter (must be an analog filter) precedes the ADC to remove all frequencies above the 1/2 of sampling frequency. The output sequence y[n] is converted to an analog signal by a DAC, followed by a low-pass filter. A general form of signal processing using digital filter is illustrated in [Figure A-3.](#page-24-2) The computation performed on the sampled values decides the characteristics of the filter.

Digital filters offer the following advantages over their analog counterparts:

- 1. A digital filter is programmable (i.e., its operation is determined by program stored in a processors memory). This means the digital filter can easily be changed without affecting the circuitry (hardware). An analog filter can only be changed by redesigning the filter circuit.
- 2. Digital filter performance is repeatable and reliable.
- 3. Requires no tuning components.
- 4. Free from component drift.
- 5. Does not require precision components.
- 6. Superior performance.
- 7. Digital filters are very versatile in their ability to process signals in a variety of ways; this includes the ability of some types of digital filters to adapt to changes in the characteristics of the signal.

However, the dynamic range of digital filters is drastically low compared to analog filters because of the finite quantization of levels.

#### <span id="page-24-2"></span>**FIGURE A-3: SIGNAL PROCESSING USING A DIGITAL FILTER**

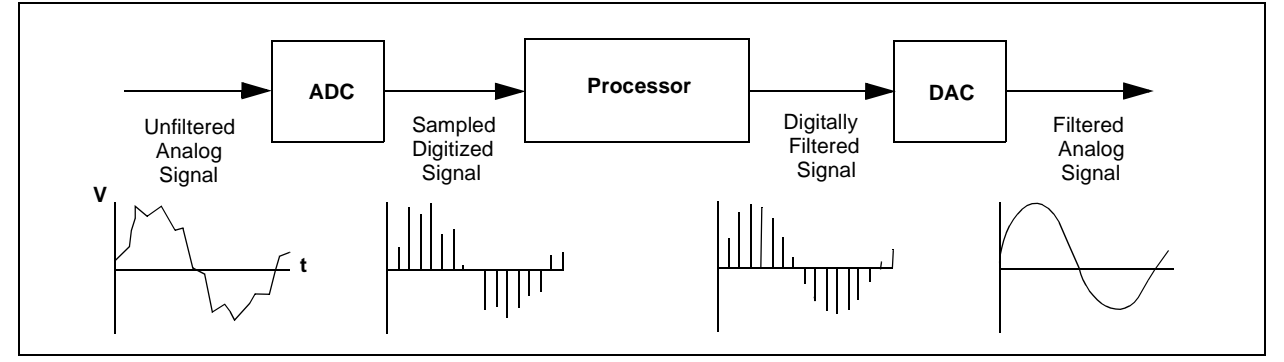

# <span id="page-25-0"></span>**Types of Digital Filters**

Generally, y[n] is computed as the sum of weighed present and previous input samples and previous output samples, as shown in [Equation A-4.](#page-25-1)

#### <span id="page-25-1"></span>**EQUATION A-4: FILTER COMPUTATION**

 $y[n] = a_0x[n] + a_1x[n-1] + \dots + a_Mx[n-M] + b_1y[n-1] +$  $b_2y[n-2] + \dots + b_Ny[n-N]$ 

Where  $a_0$ ,  $a_1$ , ...  $a_M$  and  $b_1$ ,  $b_2$ , ...  $b_N$  are constants and referred to as filter coefficients. M+1 and N are the number of input and output samples used for computation.

If  $b_1$  through  $b_N$  are all zeros, then y[n] does not depend on the previous output samples (i.e., there is no feedback). In this case, this type of filter is termed as a Finite Impulse Response (FIR) filter. Since there is no feedback term if the input sequence stops (i.e., x[n]'s become zeros), then y[n]'s also will become zeros after some delay. If any one of the coefficients  $b_1$  through  $b_N$ are non-zero, the filter is called an Infinite Impulse Response (IIR) filter. For the FIR filter, the sequence of coefficients  $a_0$ ,  $a_1$ , ...  $a_M$  also represent the response of the filter for a unit impulse (also called an impulse response).

The advantages of FIR filters are:

- They can be designed to have linear phase response with respect to frequency, whereas IIR filters do not have linear phase response.
- They are always stable, unlike IIR filters.

The disadvantages of FIR filters over IIR filters are:

- FIR filters take relatively more memory and computation time.
- FIR filters cannot give sharper cut-off than IIR filters for the same number of filter coefficients.

As stated above, FIR filters can achieve perfect phase linearity.

FIR filters having phase linearity are referred to as Linear Phase FIR filters. The impulse response (or filter coefficients) of Linear Phase FIR filters is either symmetric or anti-symmetric (as shown in [Figure A-4\)](#page-25-2). If the impulse response is symmetric and there is an odd number of coefficients, the filter is referred to as a Type 1 filter. If the impulse response is symmetric and the number of coefficients is even, then the filter is called a Type 2 filter. Likewise, if the impulse response is antisymmetric and the number of coefficients is odd or even, these filters are referred to as Type 3 or Type 4 filters, respectively.

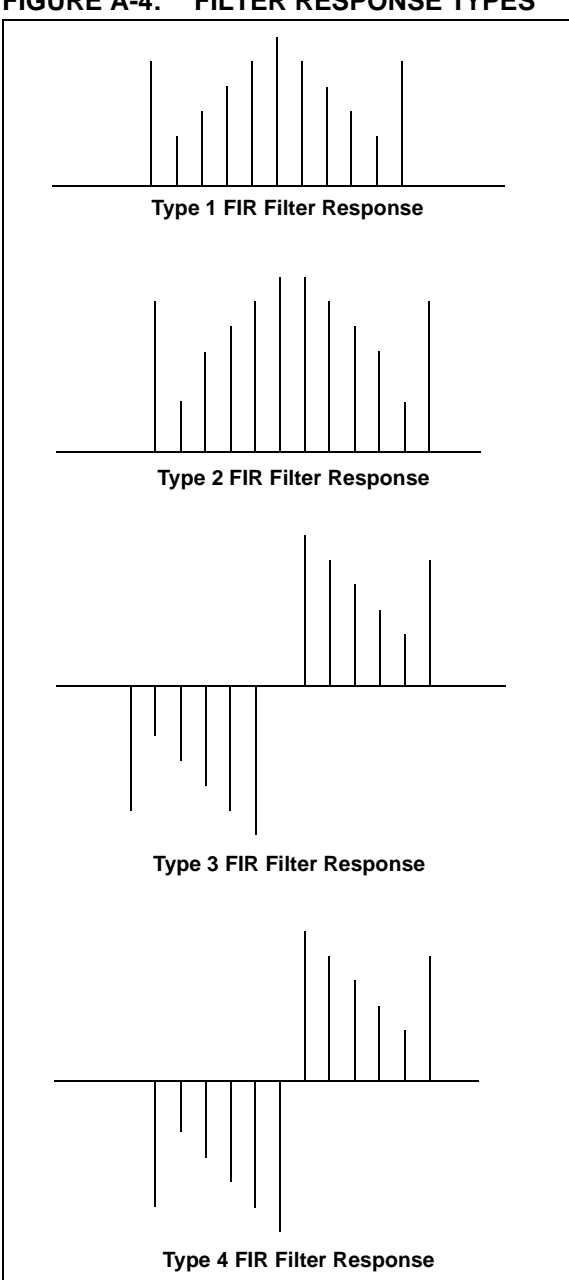

#### <span id="page-25-2"></span>**FIGURE A-4: FILTER RESPONSE TYPES**

### **FIR Filter Design Methods**

The following three methods are commonly used for FIR filter design:

- Fourier Series
- Frequency Sampling
- Remez Exchange

#### FOURIER SERIES

This method is based on the fact that the frequency response of a digital filter is periodic. Therefore, a digital filter can be expanded in the form of Fourier Series. Because this series contains an infinite number of terms, the expansion is truncated to a finite number of terms. The coefficients of these terms are then used as filter coefficients. However, because of truncation, the filter characteristics may change. To prevent this, the filter response must be determined using these coefficients and compared with the expected response. If the results are not satisfactory, the number of terms are increased and the iteration is repeated until the expected response is achieved.

Because of the finite number of terms of expansion, the frequency response exhibits overshoots and undershoots near the regions of cut-off frequency, which is known as Gibbs phenomenon. To avoid this, the truncated coefficients are multiplied by a set of coefficients known as Window Function (e.g., Kaiser, Bartlett, Hamming, and so on).

#### FREQUENCY SAMPLING

In the Fourier Series method, the desired frequency response is specified in continuous frequency domain. In contrast, in the Frequency Sampling method, the desired frequency response is specified in discrete frequency domain. Inverse discrete Fourier transform is then used to obtain the filters impulse response or filter coefficients.

#### REMEZ EXCHANGE

This method minimizes the maximum error between the desired frequency response and the actual frequency response. Filters designed with this method meet the given specification with the lowest filter order.

#### **IIR Filter Design Methods**

The common method of designing an IIR filter is as follows. The transfer function H(S) of an analog filter is derived for the required specifications. This transfer function is then converted to  $Z$  domain  $(H(Z))$ , which represents the Z transform of the transfer function of the desired digital filter. The conversion from S domain to Z domain can be done by any of the following methods:

- Impulse Invariant
- Step Invariant
- Bilinear Transformation
- Matched Z

#### IMPULSE INVARIANT

In this method, the S domain transfer function is converted to time domain impulse response *f(t)*. From *f(t),* the digital filter impulse response is derived, where the value of the digital filter impulse response is equal to the value of the analog filter impulse response at time intervals T, i.e., h[n]=f(nT).

The impulse response is then converted to transfer function in Z domain by taking Z transform of  $h(n)$ , as shown in [Equation A-5.](#page-26-0)

#### <span id="page-26-0"></span>**EQUATION A-5: IMPULSE RESPONSE CONVERSION**

$$
H(Z) = \sum_{0}^{\infty} h[k]Z^{-k}
$$

#### STEP INVARIANT

This method is similar to the Impulse Invariant method, except the step response is used instead of impulse response.

#### BILINEAR TRANSFORMATION

The S in the continuous transfer function is substituted with the Z expression below to create the transfer function of the digital filter,  $S = 2(Z-1) / T(Z+1)$ .

The resulting expression for H(Z) is independent of T because T gets cancelled out.

#### MATCHED Z

In this method, the poles and zeros of the transfer function H(S) are mapped directly to poles and zeros of the transfer function H(Z) by substituting terms (S+a) with  $1-e^{-aT}Z^{-1}$ . For example, a pole/zero at s = -a is mapped to pole/zero at e<sup>-aT</sup>.

# <span id="page-27-0"></span>**APPENDIX B: FIR FILTER INCLUDE FILE PREPARATION EXAMPLE**

In the following example, a freeware program (see [Appendix F\)](#page-42-0) was used to design coefficients for a FIR low-pass filter with the following specifications:

- Sampling frequency: 8000 Hz
- Pass-band frequency: 3000 Hz
- Stop-band frequency: 3300 Hz
- Pass-band ripple: 2 db
- Stop-band attenuation: 40 db

[Figure B-1](#page-27-1) provides a visual representation of the relationships between each of the parameters and the filter that is being designed.

#### <span id="page-27-1"></span>**FIGURE B-1: FILTER PARAMETER RELATIONSHIPS**

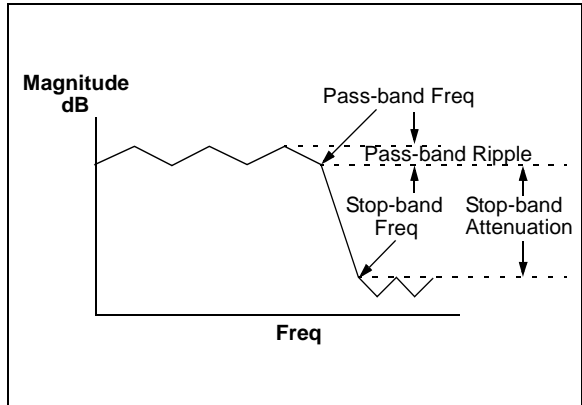

The required specifications were entered in the coefficient generation freeware. [Table B-1](#page-27-2) lists the resulting coefficients.

#### <span id="page-27-2"></span>**TABLE B-1: INITIAL FILTER COEFFICIENTS**

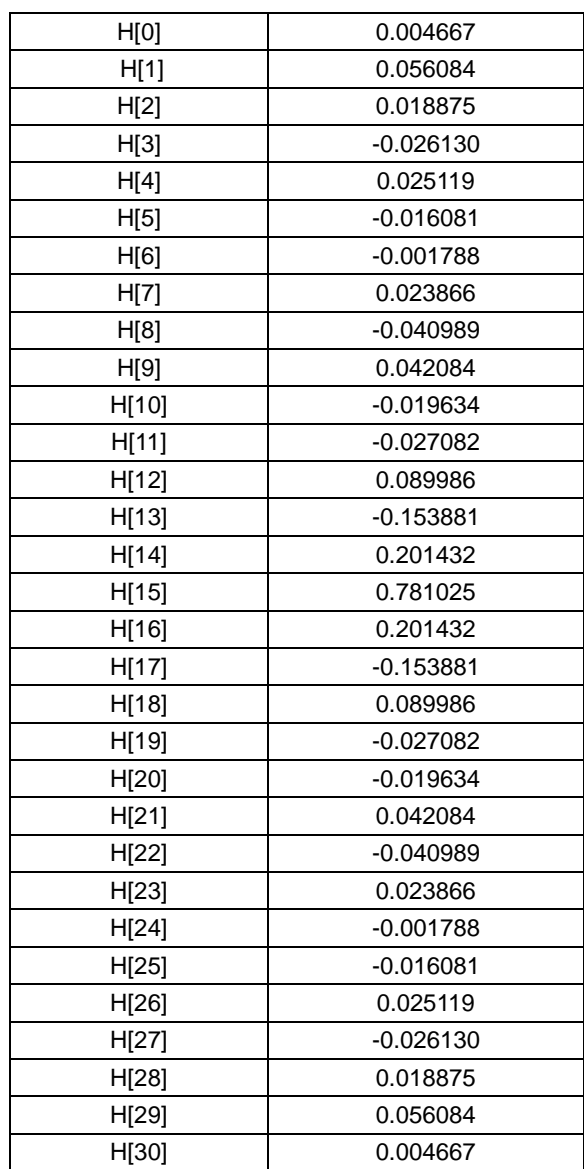

The initial filter coefficients received are then translated, so that the maximum value maps to 127 and the translated values are rounded to the nearest integer. [Table B-2](#page-28-0) lists the translated filter coefficients and the corresponding HEX code. The HEX values are then entered into the include file and used to implement the FIR filter.

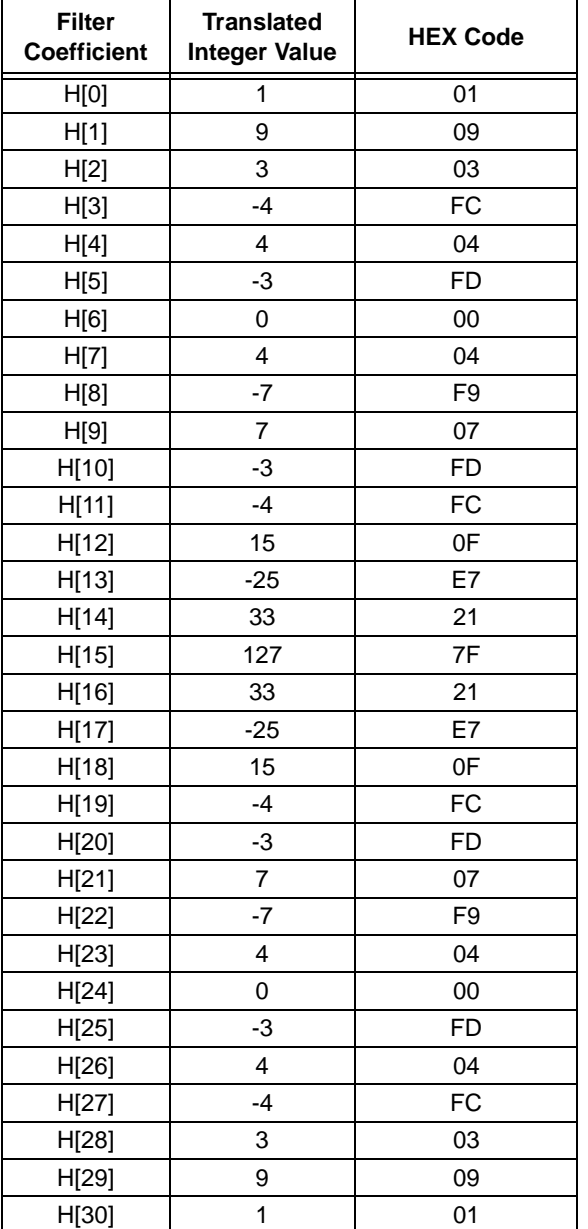

#### <span id="page-28-0"></span>**TABLE B-2: TRANSLATED FILTER COEFFICIENTS**

The following include file was created using the HEX values from [Table B-2.](#page-28-0)

#### **EXAMPLE B-1: FIR FILTER INCLUDE FILE**

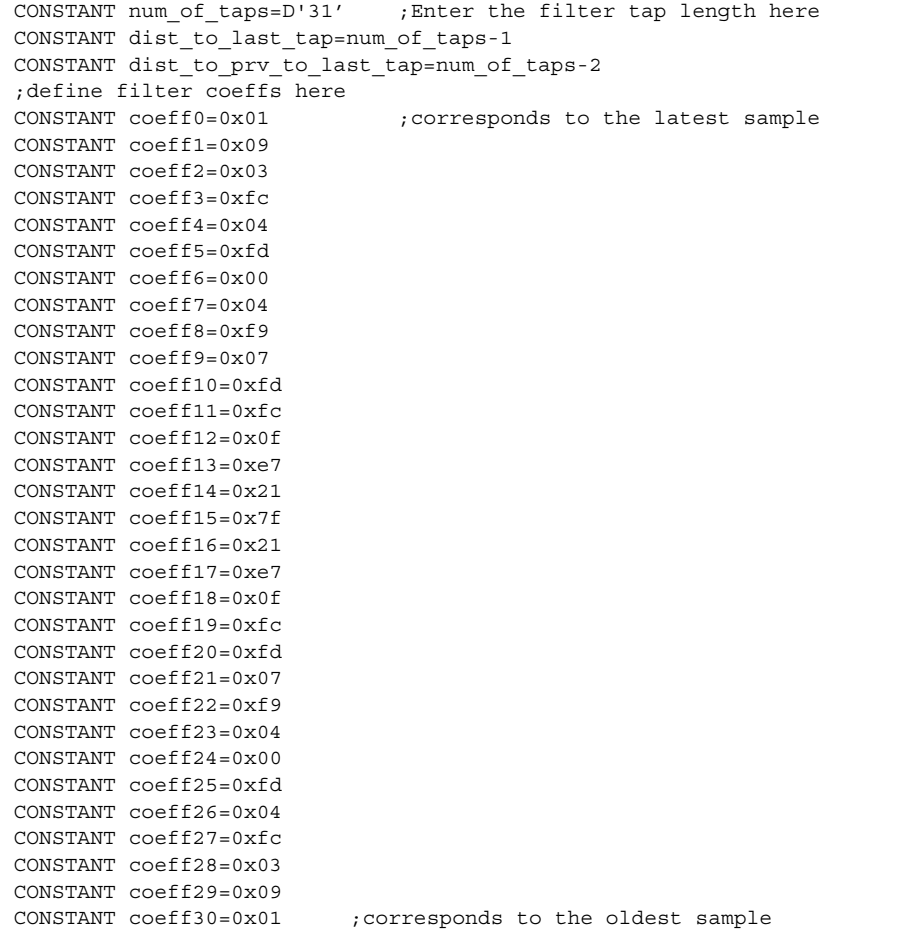

# <span id="page-30-0"></span>**APPENDIX C: IIR FILTER INCLUDE FILE PREPARATION EXAMPLE**

For this example, we'll assume that we want an IIR Butterworth high-pass filter with the following specifications:

- Sampling frequency: 8000 Hz
- Cut-off frequency: 500 Hz
- Stop-band frequency: 200 Hz
- Pass-band ripple: 1 db
- Stop-band attenuation: 40 db

The coefficients in this example were designed using public domain freeware (see [Appendix F\)](#page-42-0).

Using the above specifications, the following coefficients are obtained for a sixth order filter.

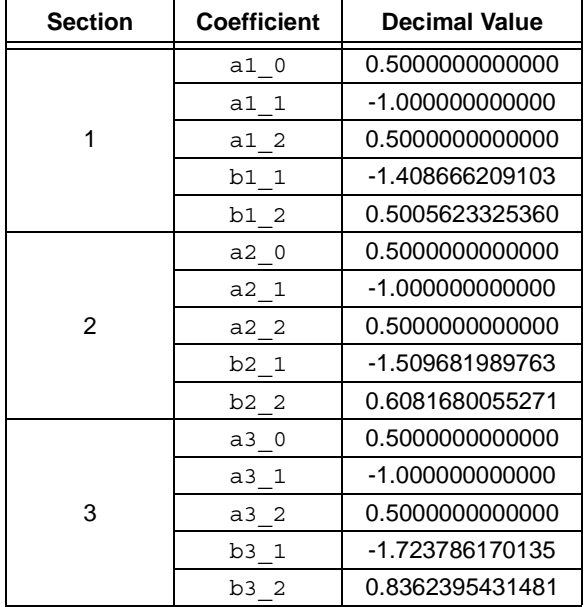

#### **TABLE C-1: FIR FILTER COEFFICIENTS**

#### **Determining Peak Gain**

Using the coefficients for each BIQUAD section, we can now determine the peak gains gc1, gc2, and gc3 by plotting frequency response. The frequency response plots shown in [Figure C-1,](#page-31-0) [Figure C-2](#page-31-1) and [Figure C-3](#page-32-0) were created using a freeware program (see [Appendix F\)](#page-42-0).

As seen from these figures, the peak gains for sections 1, 2, and 3 are gc1=0.6941, gc2=0.6475 and gc3=1.139, respectively.

<span id="page-31-0"></span>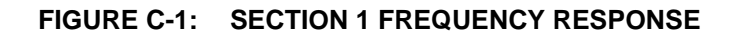

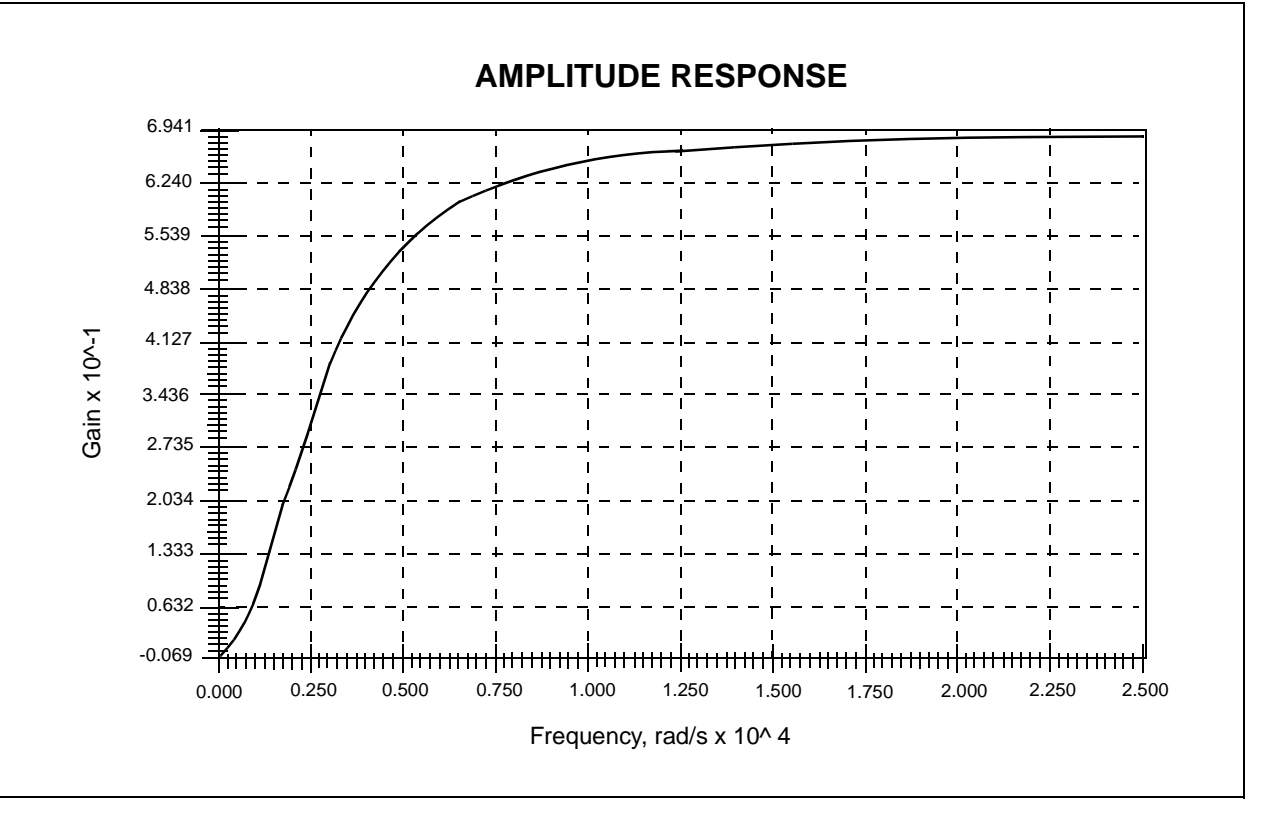

<span id="page-31-1"></span>**FIGURE C-2: SECTION 2 FREQUENCY RESPONSE**

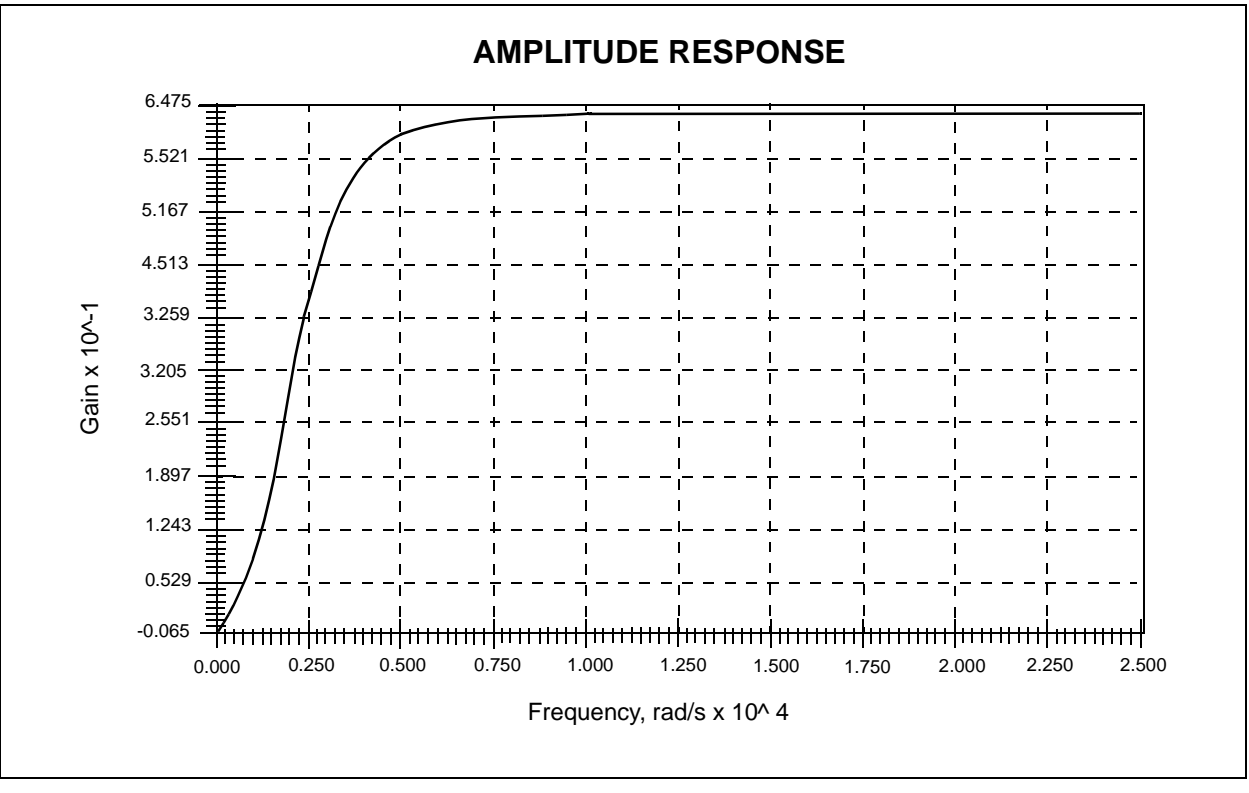

<span id="page-32-0"></span>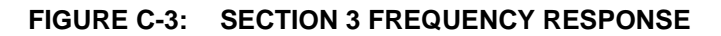

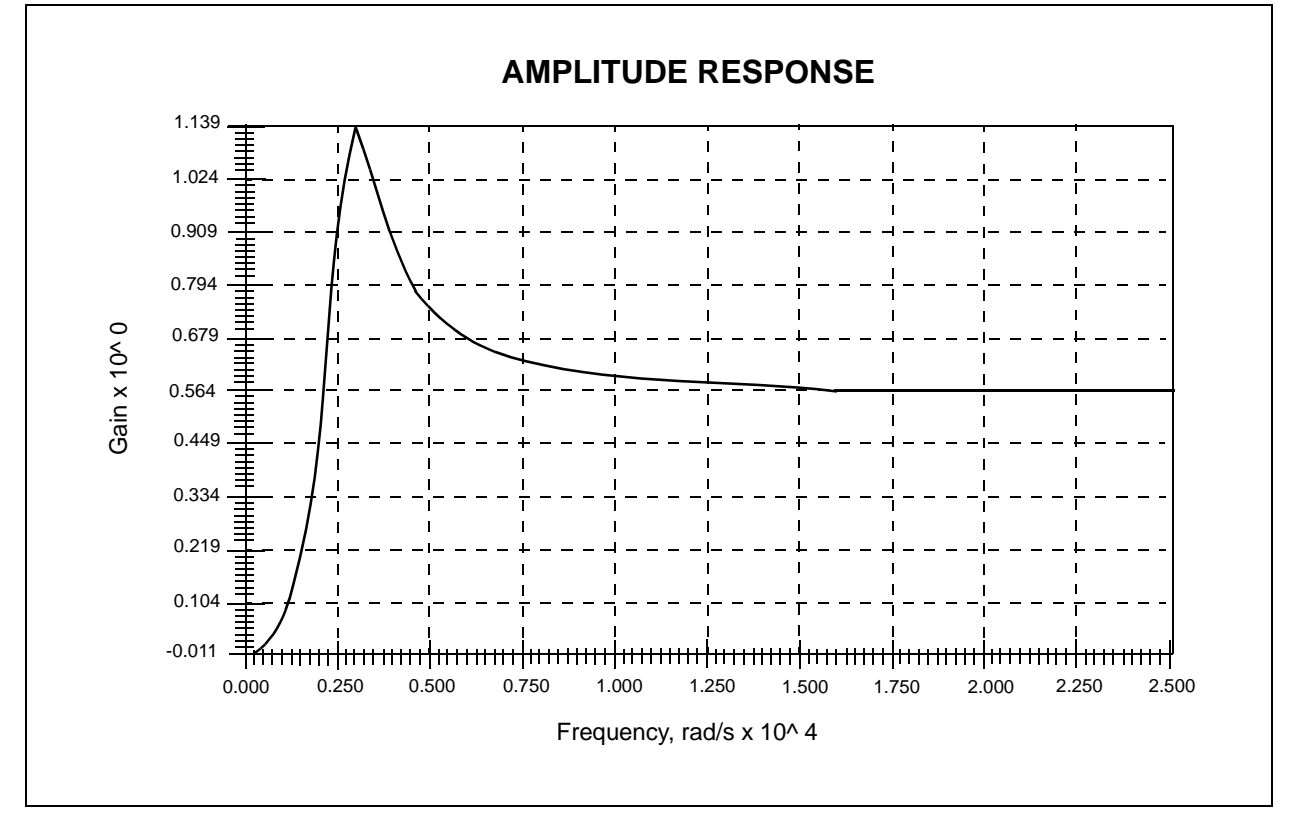

# **Coef Modifier**

Use the spreadsheet 'coef modifier' (see [Figure C-4](#page-33-0)) to calculate the gain normalized filter coefficients (a1\_0, a1\_1, a1\_2, etc.) and output offset correction (YK1, YK2, etc.).

- 1. Open 'coef modifier'.
- 2. Enter the coefficients and peak gains previously obtained into their respective cells in the spreadsheet.
- 3. Select input offset values K2, K3, etc., so that the input values to each BIQUAD section never go negative.

Using the coefficients a1\_0, a1\_1, etc., an include file (see [Figure 1\)](#page-34-0) can be created.

#### <span id="page-33-0"></span>**FIGURE C-4: COEF MODIFIER SPREADSHEET**

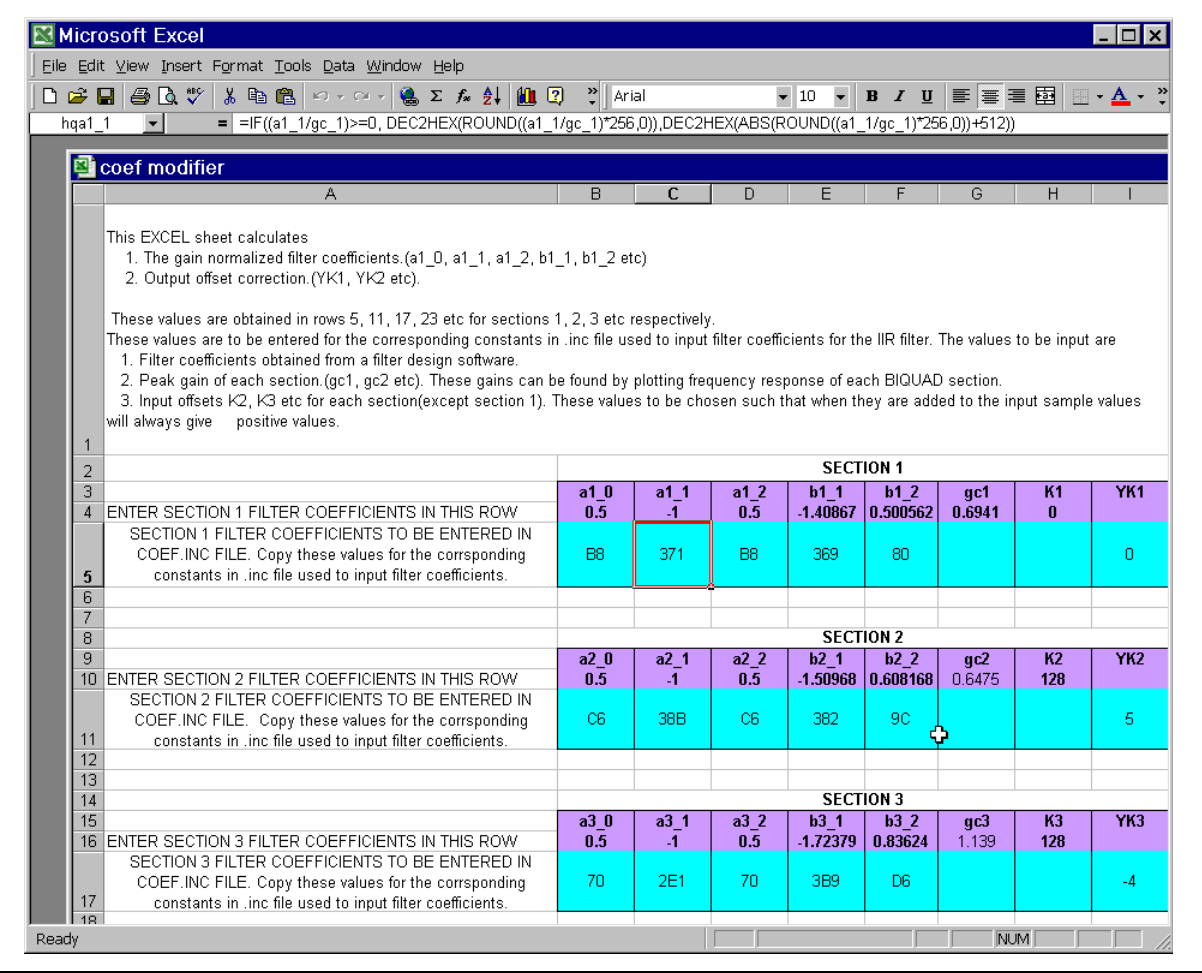

#### <span id="page-34-0"></span>**EXAMPLE C-1: HIGH-PASS BUTTERWORTH FILTER INCLUDE FILE**

```
;*********************************************************************
;High pass Butterworth filter
;sampling frequency 8000 Hz
;Cut-off frequency 500 Hz
;Stop band frequency 200 Hz
;Pass band ripple 1 dB
;Stop band attenuation 40 dB
;*********************************************************************
;specify the number of biquad sections in the following line
CONSTANT NUMBER_OF_SECTIONS=3
;*******************SECTION 1*****************************************
CONSTANT a1_0=0XB8
CONSTANT a1_1=0X371
CONSTANT a1_2=0XB8
CONSTANT b1_1=0x369
CONSTANT b1_2=0X80
CONSTANT YK1=D'0' ;enter this value in decimal representation only
;*******************SECTION 2*****************************************
CONSTANT a2_0=0XC6
CONSTANT a2_1=0X38B
CONSTANT a2_2=0XC6
CONSTANT b2_1=0X382
CONSTANT b2_2=0X9C
CONSTANT K2=128CONSTANT YK2=D'5' ;enter this value in decimal representation only
;*******************SECTION 3*****************************************
CONSTANT a3_0=0X70
CONSTANT a3_1=0X2E1
CONSTANT a3_2=0X70
CONSTANT b3_1=0X3B9
CONSTANT b3_2=0XD6
CONSTANT K3=128
CONSTANT YK3=D'-4' ;enter this value in decimal representation only
```
# <span id="page-35-0"></span>**APPENDIX D: EXAMPLE PROGRAMS**

#### *Software License Agreement*

The software supplied herewith by Microchip Technology Incorporated (the "Company") for its PICmicro® Microcontroller is intended and supplied to you, the Company's customer, for use solely and exclusively on Microchip PICmicro Microcontroller products.

The software is owned by the Company and/or its supplier, and is protected under applicable copyright laws. All rights are reserved. Any use in violation of the foregoing restrictions may subject the user to criminal sanctions under applicable laws, as well as to civil liability for the breach of the terms and conditions of this license.

THIS SOFTWARE IS PROVIDED IN AN "AS IS" CONDITION. NO WARRANTIES, WHETHER EXPRESS, IMPLIED OR STATU-TORY, INCLUDING, BUT NOT LIMITED TO, IMPLIED WARRANTIES OF MERCHANTABILITY AND FITNESS FOR A PARTICU-LAR PURPOSE APPLY TO THIS SOFTWARE. THE COMPANY SHALL NOT, IN ANY CIRCUMSTANCES, BE LIABLE FOR SPECIAL, INCIDENTAL OR CONSEQUENTIAL DAMAGES, FOR ANY REASON WHATSOEVER.

#### **FIR Filter Program (expl\_fir.asm)**

;FIR filter program example expl\_fir.asm

```
list p=18c452 ;specifies the processor used.
       #include<p18c452.inc>
       #include<coef.inc> ;This defines filter characteristics.
                                    ;Enter number of taps and filter coefficients in
                                    ;this file.
CONSTANT IN PORT=RA1 ; Enter the input port used. Options available
                                   ;are RA1,RA2,RA3,RA4,RA5,RA6
CONSTANT OUT_PORT_HIGH=PORTD ;Enter the output port used for Most
                                    ;significant byte. Options available are
                                    ;PORTB, PORTC and PORTD.
CONSTANT OUT PORT LOW=PORTB ; Enter the output port used for least
                                    ;significant byte. Options available are
                                    ;PORTB, PORTC and PORTD.
                                    ;Do not use the same port used for 
                                    ;OUT_PORT_HIGH.
CONSTANT INPUT=ADRESH ;Enter the source register of I/P samples to
                                   ;the filter
;**********************************************************************************
;The value assigned to this constant 'num_of_mulacc' determines the number of MULACC 
;routines used in software loop. The idea of providing this is to give the user a 
;flexibility for a trade-off between number of program memory locations used and the 
;execution time of interrupt service routine. Higher the value of this number lower 
;the execution time and hence higher the maximum usable sampling frequency. The value 
;of this constant can range from 1 to num_of_taps.
CONSTANT num_of_mulacc=D'31'
;**********************************************************************************
CONSTANT sample_freq=D'8000' ;Enter the desired sample frequency
CONSTANT clock_freq=D'20000000' ;Enter the processor clock frequency
       #include port.inc ;sets up ports
                                    ;Note:- Pins RA0-RA6 defined as analog i/p
                                    ;ports in this file. User can modify this file
                                    ;if any of RA's is to be used as digital i/o's
       #include fir_buf.inc ;Defines buffer spaces for FIR filter
;----------------------------------------------------------------------------------
;user memory assignments
;----------------------------------------------------------------------------------
       #include fir_mac.inc           ;includes FIR filter macros
       #include peri.inc               ;peripheral initialization macros
       #include int.inc ;interrupt settings macro
       CODE 0x0
rst
       goto start
int_hi CODE 0x8
       goto int_service_hi
```

```
int_low CODE 0x18
      goto int_service_low
main CODE 
start
      INIT PERIPHERALS ;Initializes peripherals
;**********************************************************************************
;user can enter code here to set interrupts he is using
;Note: interrupt priority is enabled and all user interrupts should be assigned low
;priority.
;**********************************************************************************
      SET INTR FILTER ;Sets interrupt settings for filter
      INIT_FILTER ;Initializes filter buffers.
      bsf T1CON,TMR1ON ;Now that every thing is set timer is switched
                               ;on now to begin sampling.
;**********************************************************************************
;user's code can be entered here
;**********************************************************************************
      goto $
int_service_hi
      bcf PIR1, ADIF ;clears A/D interrupt flag
      FIR_FILTER ;Filters the signal supplied through INPUT.
                               ;filtered o/p (24 bit 2's complement) 
                               ;available in locations output_most, output_middle 
                               ; and output least.
      rlcf output least, W ; filtered o/p shifted left to get a gain of 2
      movwf OUT_PORT_LOW ; and output on output ports
      rlcf output middle, W ;
      movwf OUT PORT HIGH ;
      retfie FAST ;
;**********************************************************************************
int_service_low
;Users interrupt service routine
      retfie ;
;**********************************************************************************
```
END

# **IIR Filter Program (expl\_iir.asm)**

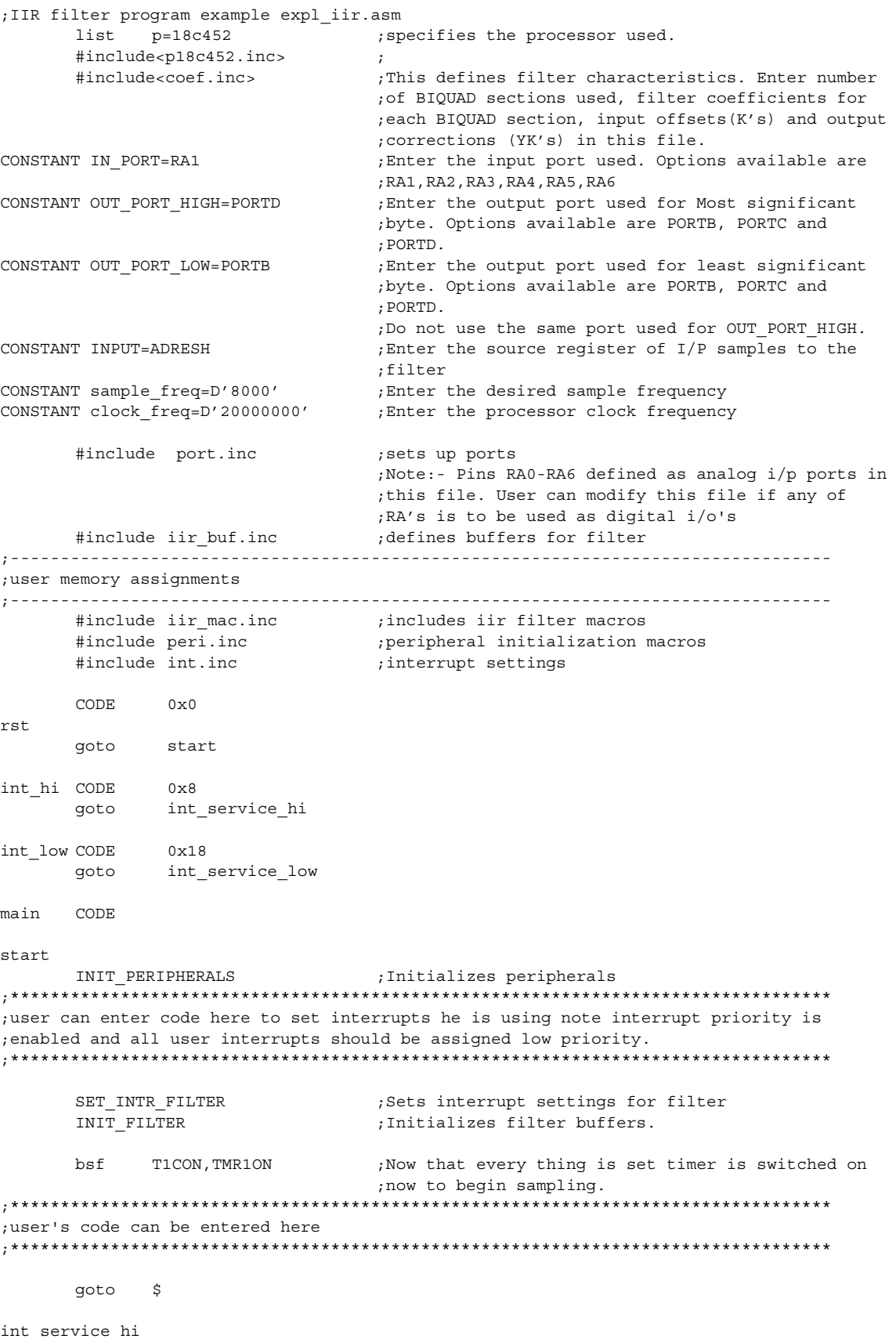

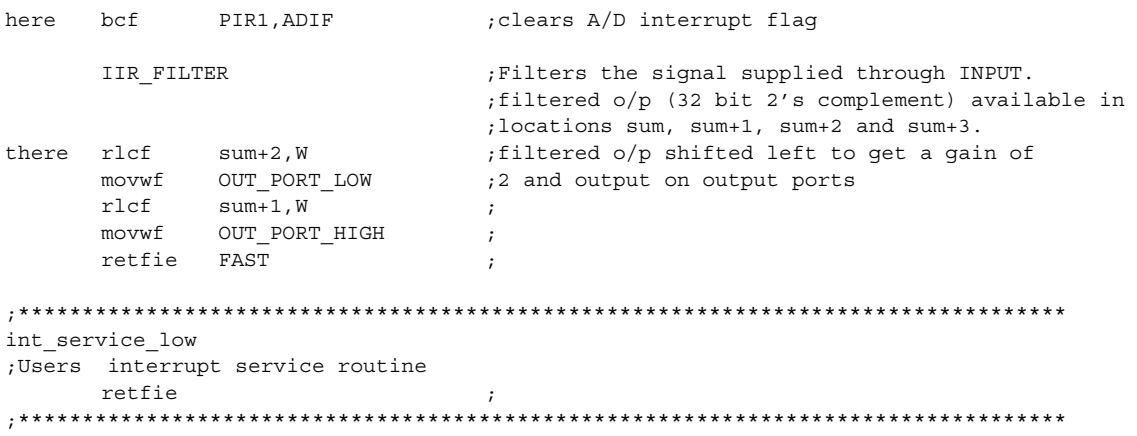

END

# **APPENDIX E: FLOW CHARTS**

#### <span id="page-39-0"></span>**FIGURE E-1: MAIN ROUTINE OF FIR FILTER**

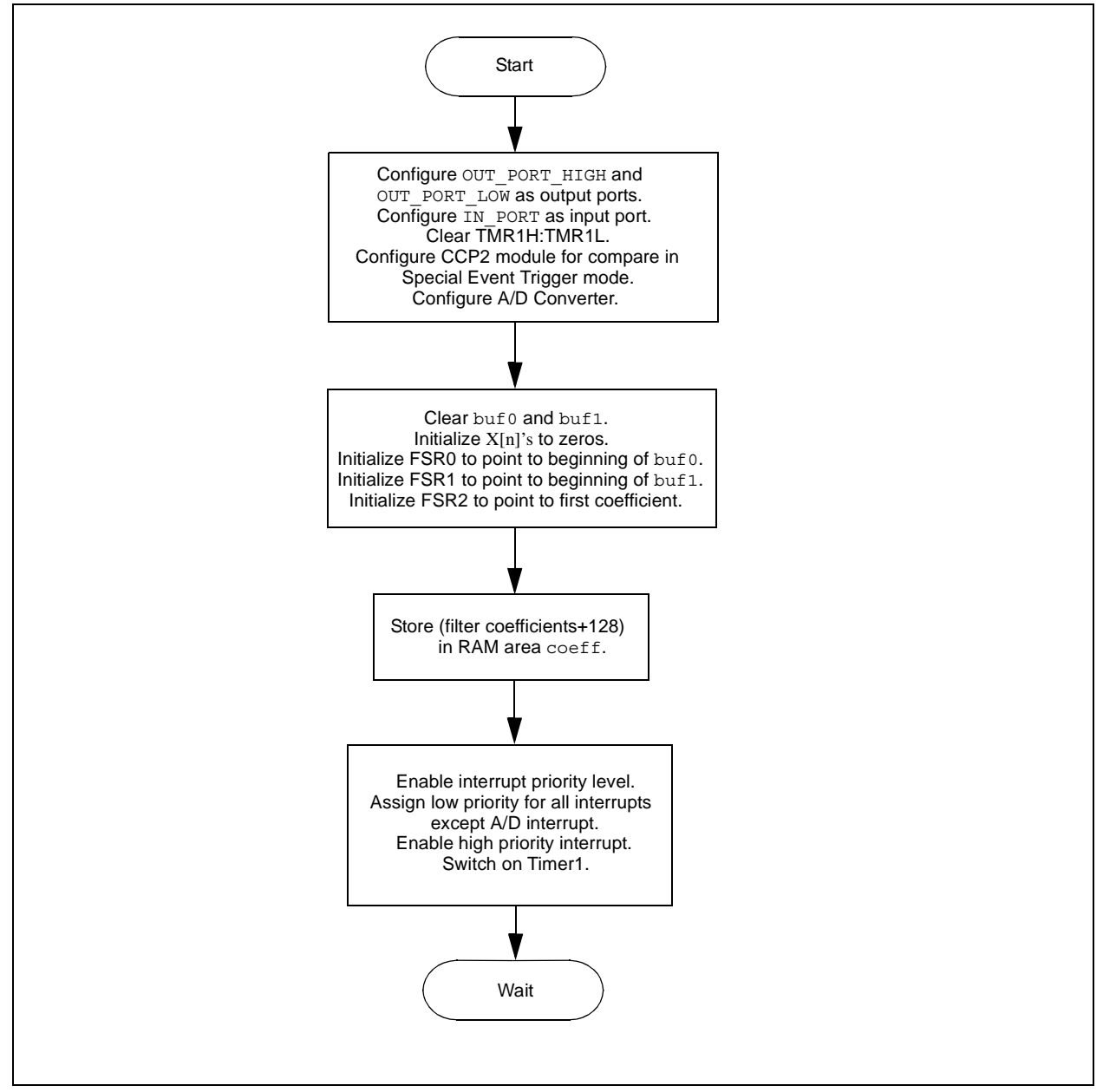

<span id="page-40-0"></span>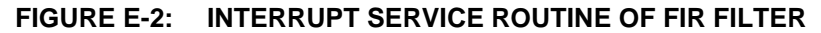

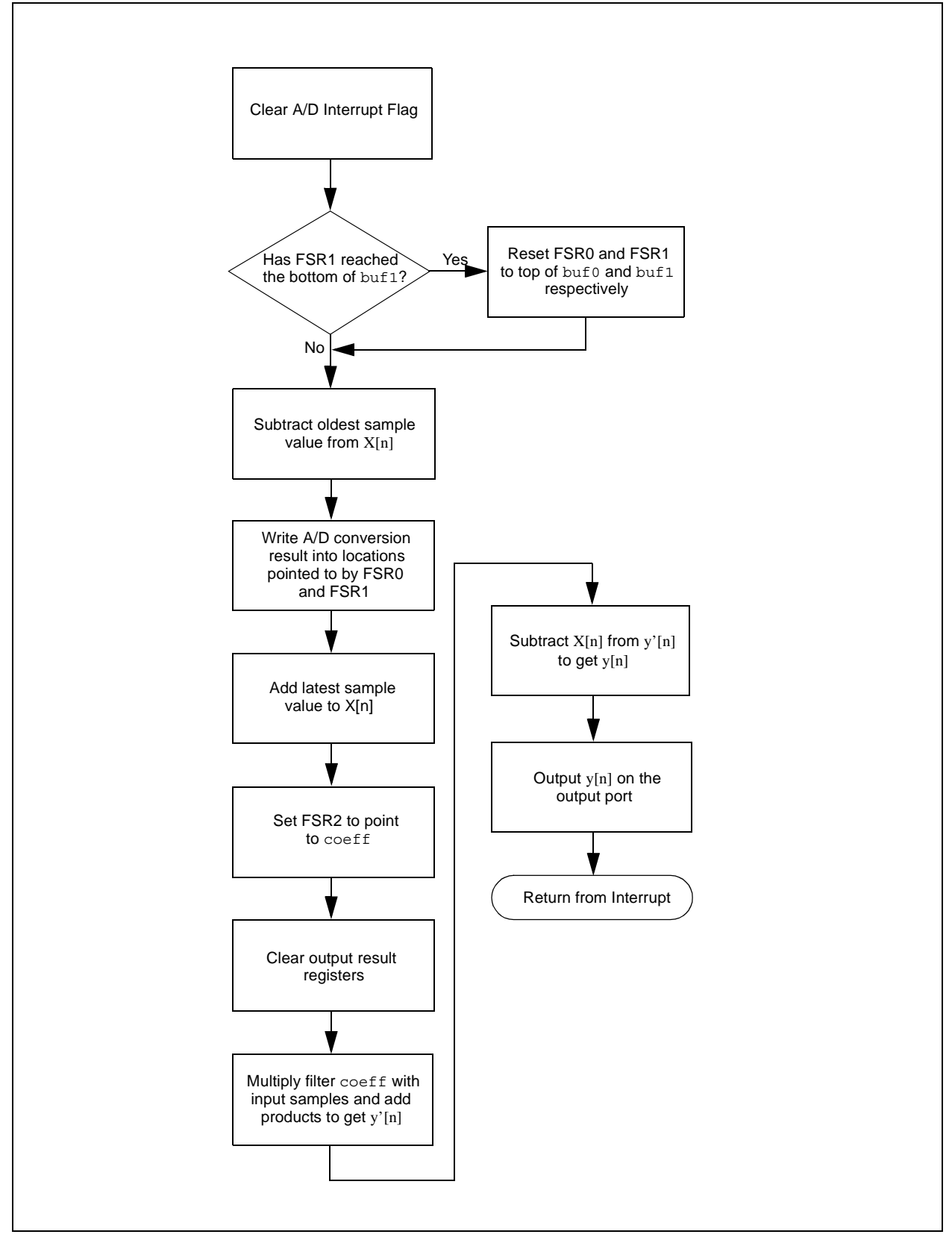

# <span id="page-41-1"></span>**AN852**

<span id="page-41-0"></span>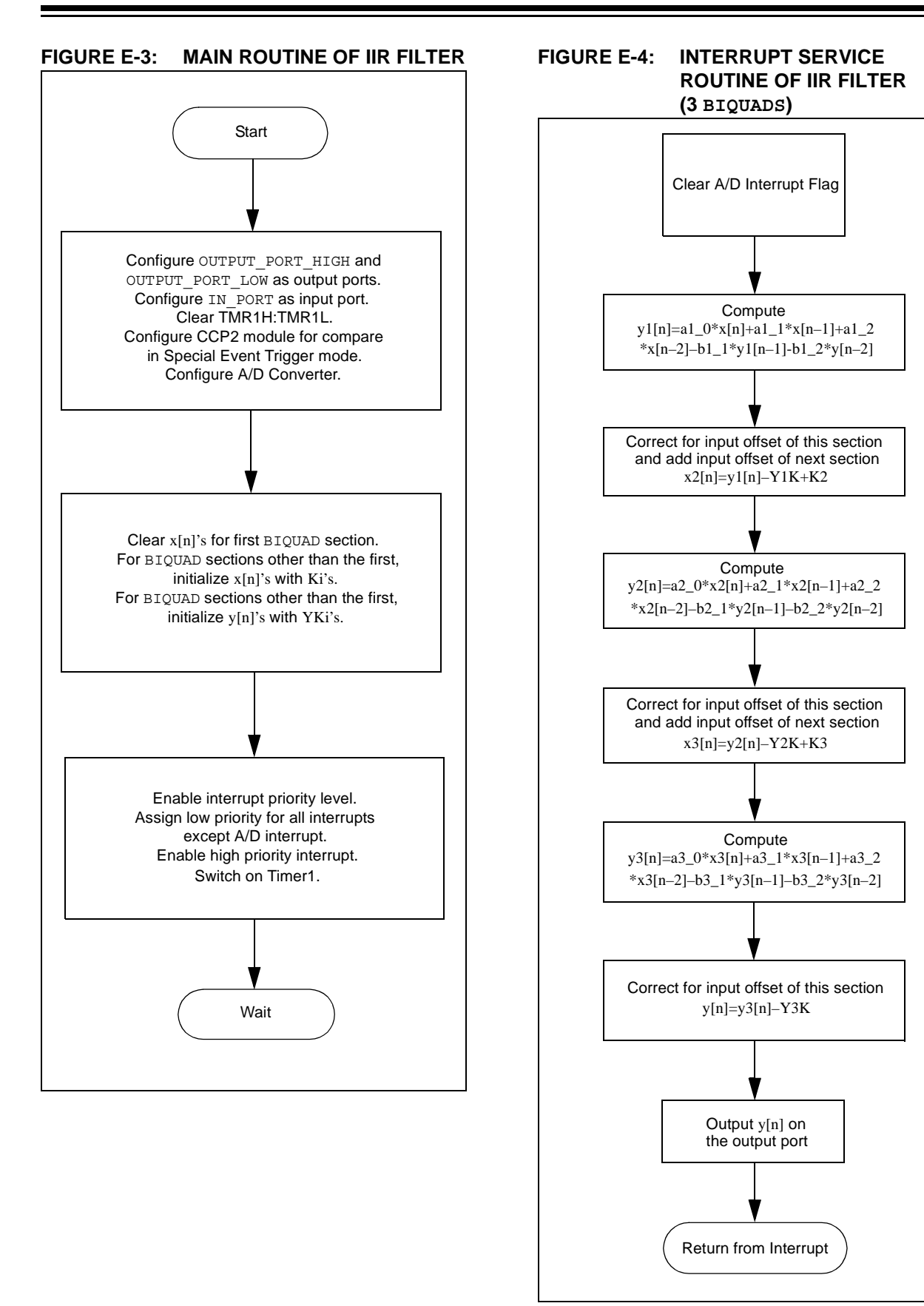

# <span id="page-42-0"></span>**APPENDIX F: REFERENCES**

Following are the Worldwide web sites where digital filter design and coefficient generation freeware referenced in this application can be obtained (users assume any risk associated with using freeware from these sites):

- http://www.eliteeng.com/downloads.htm (Digital filter coefficient generation program)
- http://www.cmsa.wmin.ac.uk/filter\_design.html (CMSA filter designer)
- http://www.hta-bi.bfh.ch/CPG/software/dsplay.html (Digital signal processing experimentation freeware)
- http://membres.lycos.fr/yannstrc/download.html (BIQUAD coefficient generator)
- http://www.ece.uvic.ca/~cathy/PCsoftware/ (Digital filter designer/analyzer)

# <span id="page-42-1"></span>**APPENDIX G: SOURCE CODE**

Due to size considerations, the complete source code for this application note is not included in the text.

You can download the source code, which includes the spreadsheet 'coef modifier' from the Microchip web site at:

**www.microchip.com**

**NOTES:**

#### **Note the following details of the code protection feature on PICmicro® MCUs.**

- The PICmicro family meets the specifications contained in the Microchip Data Sheet.
- Microchip believes that its family of PICmicro microcontrollers is one of the most secure products of its kind on the market today, when used in the intended manner and under normal conditions.
- There are dishonest and possibly illegal methods used to breach the code protection feature. All of these methods, to our knowledge, require using the PICmicro microcontroller in a manner outside the operating specifications contained in the data sheet. The person doing so may be engaged in theft of intellectual property.
- Microchip is willing to work with the customer who is concerned about the integrity of their code.
- Neither Microchip nor any other semiconductor manufacturer can guarantee the security of their code. Code protection does not mean that we are guaranteeing the product as "unbreakable".
- Code protection is constantly evolving. We at Microchip are committed to continuously improving the code protection features of our product.

If you have any further questions about this matter, please contact the local sales office nearest to you.

Information contained in this publication regarding device applications and the like is intended through suggestion only and may be superseded by updates. It is your responsibility to ensure that your application meets with your specifications. No representation or warranty is given and no liability is assumed by Microchip Technology Incorporated with respect to the accuracy or use of such information, or infringement of patents or other intellectual property rights arising from such use or otherwise. Use of Microchip's products as critical components in life support systems is not authorized except with express written approval by Microchip. No licenses are conveyed, implicitly or otherwise, under any intellectual property rights

#### **Trademarks**

The Microchip name and logo, the Microchip logo, KEELOQ, MPLAB, PIC, PICmicro, PICSTART and PRO MATE are registered trademarks of Microchip Technology Incorporated in the U.S.A. and other countries.

FilterLab, microID, MXDEV, MXLAB, PICMASTER, SEEVAL and The Embedded Control Solutions Company are registered trademarks of Microchip Technology Incorporated in the U.S.A.

dsPIC, dsPICDEM.net, ECONOMONITOR, FanSense, FlexROM, fuzzyLAB, In-Circuit Serial Programming, ICSP, ICEPIC, microPort, Migratable Memory, MPASM, MPLIB, MPLINK, MPSIM, PICC, PICDEM, PICDEM.net, rfPIC, Select Mode and Total Endurance are trademarks of Microchip Technology Incorporated in the U.S.A. and other countries.

Serialized Quick Turn Programming (SQTP) is a service mark of Microchip Technology Incorporated in the U.S.A.

All other trademarks mentioned herein are property of their respective companies.

© 2002, Microchip Technology Incorporated, Printed in the U.S.A., All Rights Reserved.

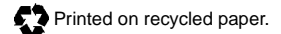

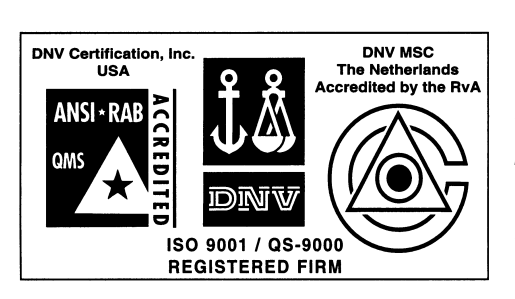

*Microchip received QS-9000 quality system certification for its worldwide headquarters, design and wafer fabrication facilities in Chandler and Tempe, Arizona in July 1999 and Mountain View, California in March 2002. The Company's quality system processes and procedures are QS-9000 compliant for its PICmicro® 8-bit MCUs, KEELOQ® code hopping devices, Serial EEPROMs, microperipherals, non-volatile memory and analog products. In addition, Microchip's quality system for the design and manufacture of development systems is ISO 9001 certified.*

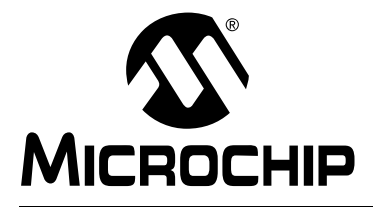

# **Worldwide Sales and Service**

#### **AMERICAS**

**Corporate Office** 2355 West Chandler Blvd. Chandler, AZ 85224-6199 Tel: 480-792-7200 Fax: 480-792-7277 Technical Support: 480-792-7627 Web Address: http://www.microchip.com

**Rocky Mountain** 2355 West Chandler Blvd.

Chandler, AZ 85224-6199 Tel: 480-792-7966 Fax: 480-792-4338

#### **Atlanta**

500 Sugar Mill Road, Suite 200B Atlanta, GA 30350 Tel: 770-640-0034 Fax: 770-640-0307

**Boston**

2 Lan Drive, Suite 120 Westford, MA 01886 Tel: 978-692-3848 Fax: 978-692-3821

**Chicago** 333 Pierce Road, Suite 180 Itasca, IL 60143

Tel: 630-285-0071 Fax: 630-285-0075 **Dallas**

4570 Westgrove Drive, Suite 160 Addison, TX 75001 Tel: 972-818-7423 Fax: 972-818-2924 **Detroit**

Tri-Atria Office Building

32255 Northwestern Highway, Suite 190 Farmington Hills, MI 48334 Tel: 248-538-2250 Fax: 248-538-2260 **Kokomo**

2767 S. Albright Road Kokomo, Indiana 46902

Tel: 765-864-8360 Fax: 765-864-8387 **Los Angeles**

18201 Von Karman, Suite 1090 Irvine, CA 92612

Tel: 949-263-1888 Fax: 949-263-1338 **New York**

150 Motor Parkway, Suite 202 Hauppauge, NY 11788 Tel: 631-273-5305 Fax: 631-273-5335

**San Jose**

Microchip Technology Inc. 2107 North First Street, Suite 590 San Jose, CA 95131 Tel: 408-436-7950 Fax: 408-436-7955

**Toronto**

6285 Northam Drive, Suite 108 Mississauga, Ontario L4V 1X5, Canada Tel: 905-673-0699 Fax: 905-673-6509

#### **ASIA/PACIFIC**

**Australia**

Microchip Technology Australia Pty Ltd Suite 22, 41 Rawson Street Epping 2121, NSW Australia

Tel: 61-2-9868-6733 Fax: 61-2-9868-6755 **China - Beijing**

Microchip Technology Consulting (Shanghai) Co., Ltd., Beijing Liaison Office Unit 915 Bei Hai Wan Tai Bldg. No. 6 Chaoyangmen Beidajie Beijing, 100027, No. China Tel: 86-10-85282100 Fax: 86-10-85282104 **China - Chengdu**

Microchip Technology Consulting (Shanghai) Co., Ltd., Chengdu Liaison Office Rm. 2401, 24th Floor, Ming Xing Financial Tower No. 88 TIDU Street Chengdu 610016, China Tel: 86-28-86766200 Fax: 86-28-86766599

#### **China - Fuzhou**

Microchip Technology Consulting (Shanghai) Co., Ltd., Fuzhou Liaison Office Unit 28F, World Trade Plaza No. 71 Wusi Road Fuzhou 350001, China Tel: 86-591-7503506 Fax: 86-591-7503521 **China - Shanghai**

Microchip Technology Consulting (Shanghai) Co., Ltd. Room 701, Bldg. B Far East International Plaza No. 317 Xian Xia Road Shanghai, 200051 Tel: 86-21-6275-5700 Fax: 86-21-6275-5060

**China - Shenzhen**

Microchip Technology Consulting (Shanghai) Co., Ltd., Shenzhen Liaison Office Rm. 1315, 13/F, Shenzhen Kerry Centre, Renminnan Lu Shenzhen 518001, China Tel: 86-755-2350361 Fax: 86-755-2366086

**China - Hong Kong SAR**

Microchip Technology Hongkong Ltd. Unit 901-6, Tower 2, Metroplaza 223 Hing Fong Road Kwai Fong, N.T., Hong Kong Tel: 852-2401-1200 Fax: 852-2401-3431

#### **India**

Microchip Technology Inc. India Liaison Office Divyasree Chambers 1 Floor, Wing A (A3/A4) No. 11, O'Shaugnessey Road Bangalore, 560 025, India Tel: 91-80-2290061 Fax: 91-80-2290062

#### **Japan**

Microchip Technology Japan K.K. Benex S-1 6F 3-18-20, Shinyokohama Kohoku-Ku, Yokohama-shi Kanagawa, 222-0033, Japan Tel: 81-45-471- 6166 Fax: 81-45-471-6122 **Korea** Microchip Technology Korea

168-1, Youngbo Bldg. 3 Floor Samsung-Dong, Kangnam-Ku Seoul, Korea 135-882 Tel: 82-2-554-7200 Fax: 82-2-558-5934

# **Singapore**

Microchip Technology Singapore Pte Ltd. 200 Middle Road #07-02 Prime Centre Singapore, 188980

Tel: 65-6334-8870 Fax: 65-6334-8850 **Taiwan**

Microchip Technology (Barbados) Inc., Taiwan Branch 11F-3, No. 207 Tung Hua North Road Taipei, 105, Taiwan Tel: 886-2-2717-7175 Fax: 886-2-2545-0139

#### **EUROPE**

**Austria**

Microchip Technology Austria GmbH Durisolstrasse 2 A-4600 Wels Austria Tel: 43-7242-2244-399 Fax: 43-7242-2244-393 **Denmark** Microchip Technology Nordic ApS Regus Business Centre Lautrup hoj 1-3 Ballerup DK-2750 Denmark Tel: 45 4420 9895 Fax: 45 4420 9910 **France**

Microchip Technology SARL Parc d'Activite du Moulin de Massy 43 Rue du Saule Trapu Batiment A - ler Etage 91300 Massy, France Tel: 33-1-69-53-63-20 Fax: 33-1-69-30-90-79

**Germany**

Microchip Technology GmbH Steinheilstrasse 10

D-85737 Ismaning, Germany Tel: 49-89-627-144 0 Fax: 49-89-627-144-44

**Italy**

Microchip Technology SRL Centro Direzionale Colleoni Palazzo Taurus 1 V. Le Colleoni 1 20041 Agrate Brianza Milan, Italy Tel: 39-039-65791-1 Fax: 39-039-6899883 **United Kingdom** Microchip Ltd. 505 Eskdale Road Winnersh Triangle

Wokingham Berkshire, England RG41 5TU Tel: 44 118 921 5869 Fax: 44-118 921-5820

08/01/02